# **Спецификация JavaScript API для управления IPTV-приставками MAG100 и MAG200**

V. 1.09 2009

# Содержание.

<span id="page-1-0"></span>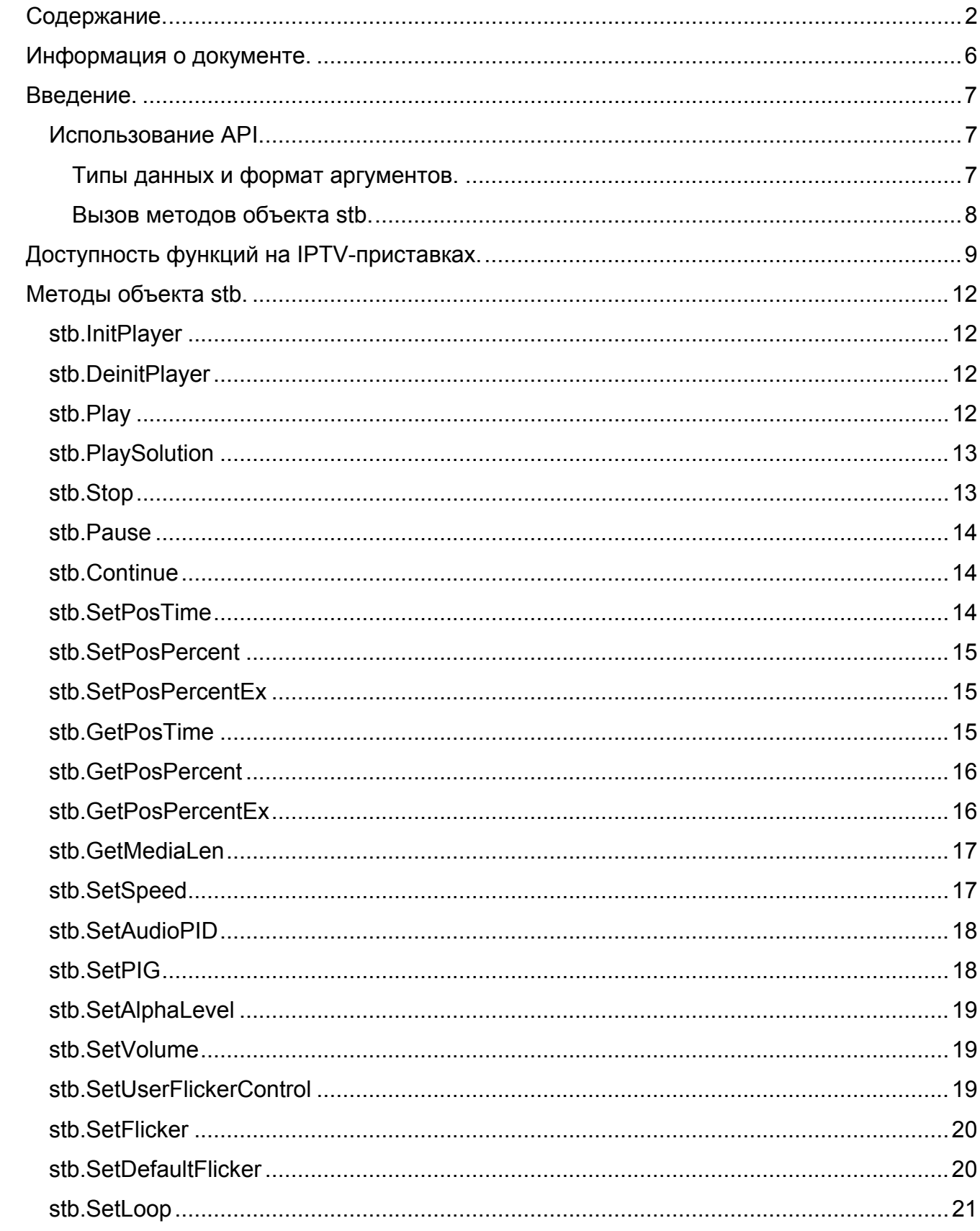

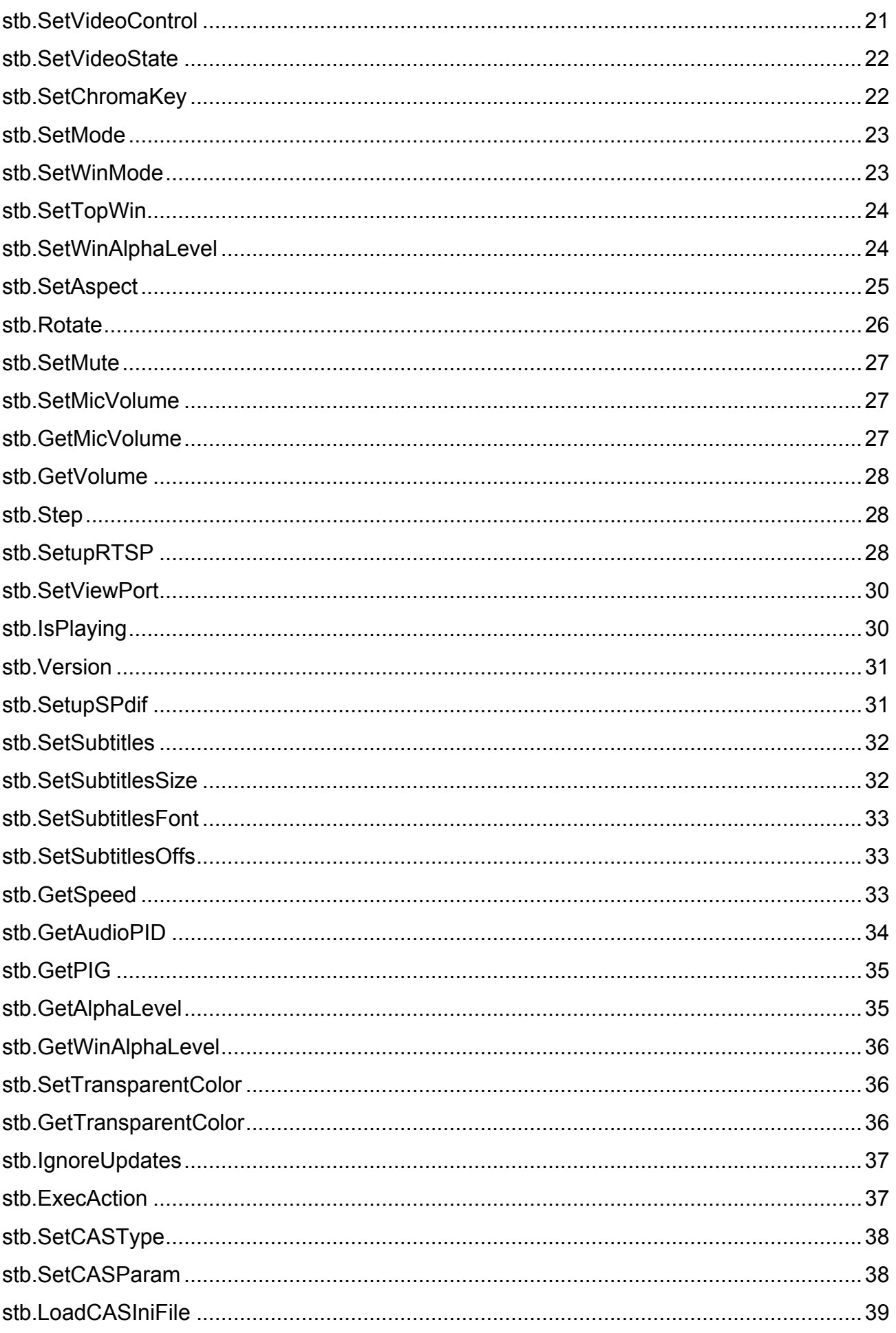

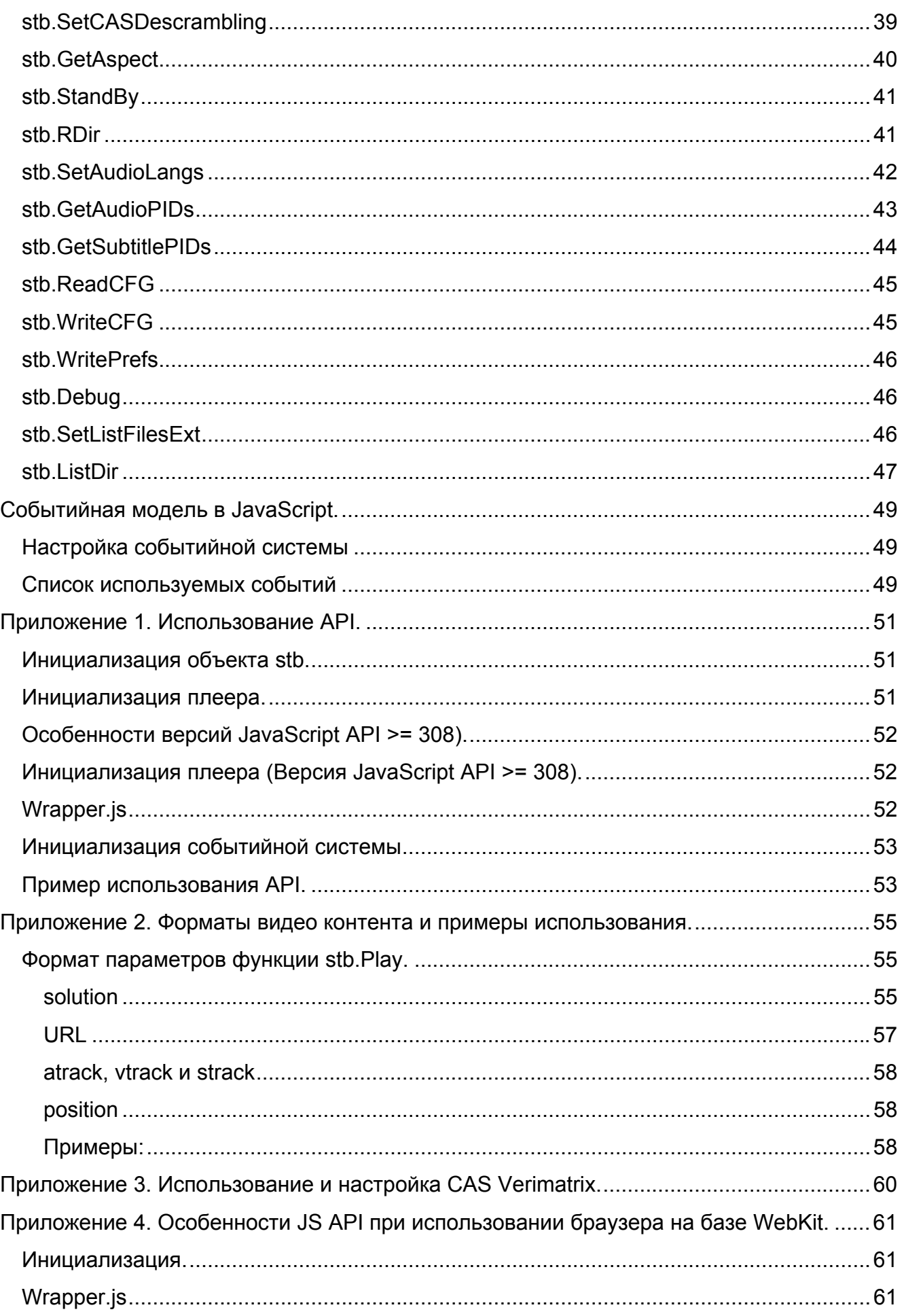

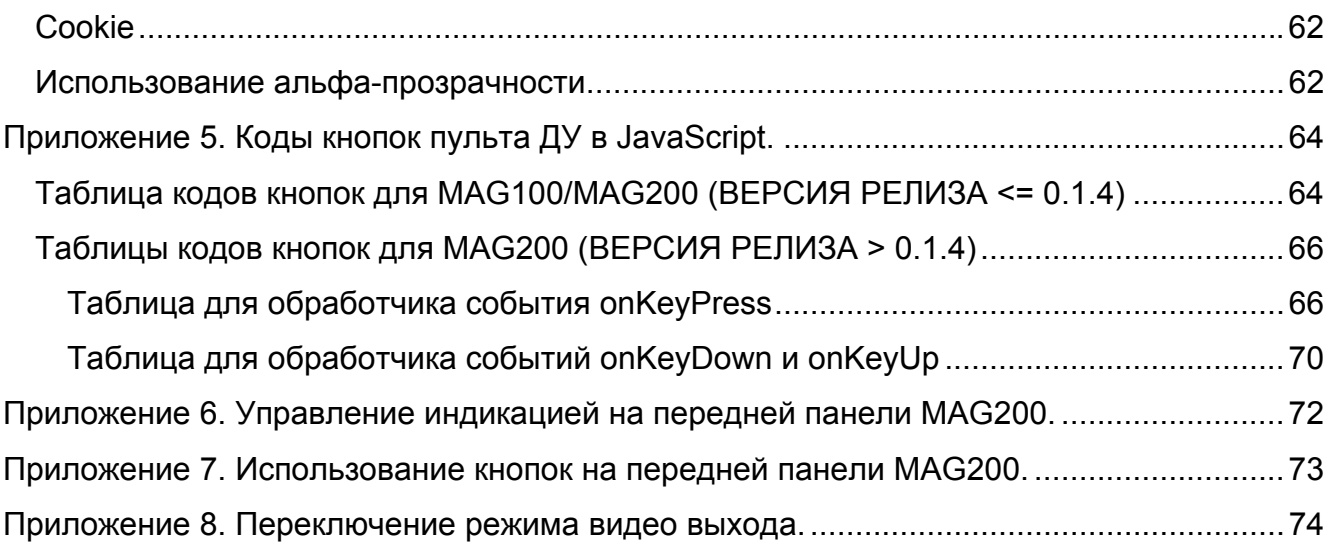

# *Информация о документе.*

<span id="page-5-0"></span>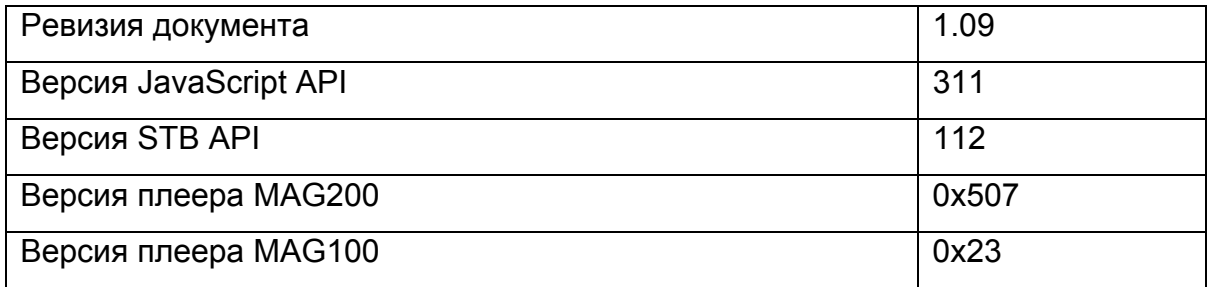

### <span id="page-6-0"></span>**Введение***.*

Данный документ описывает программный интерфейс, позволяющий из JavaScript управлять IPTV-приставкой (в том числе воспроизводить различные виды видео контента и включает событийную модель IPTV-приставки). Документ предполагает знание JavaScript.

### **Использование API.**

Предполагается, что описанные функции используются из JavaScript контекста на MAG100/MAG200, на которых в качестве браузера поставляется браузер Mozilla Firefox 1.5.

#### **Типы данных и формат аргументов.**

Далее будут использоваться обозначения:

**int** – для числовых типов.

**bool** – для логических типов.

**string** – для строковых типов.

В документе принято следующее соглашение: если перед типом аргумента стоит ключевое слово **out**, то данный параметр используется для возврата значения из функции. Из JavaScript достаточно вызвать функцию с пустым объектом в качестве данного параметра, а затем получить значение из поля **value** данного объекта. Например:

```
var tColor; 
var x = \{\}:
stb.GetTransparentColor(x); 
tColor = x.value;
```
Примеры использования и инициализации API и событий IPTV-приставки описаны в [приложении](#page-50-0) 1 и в пункте "Настройка [событийной](#page-48-0) системы".

Все действия над IPTV-приставкой производятся через объекты **stb** и **stbEvent**.

#### **Вызов методов объекта stb.**

<span id="page-7-0"></span>У метода объекта stb может быть описан не один прототип, что связано с различными механизмами возврата результата работы метода. В таком случае перед прототипом будет указано, где этот прототип действует, с помощью следующих обозначений:

**FireFox** – прототип действует при вызове метода из браузера Mozilla FireFox. **WK/FF+Wrapper** – прототип действует при вызове метода из браузера WebKit или из браузера Mozilla FireFox **через wrapper.js**.

Для того, чтобы вызвать какой-либо метод **stb** из какой-либо JavaScript функции необходимо в начале этой функции добавить строку:

netscape.security.PrivilegeManager.enablePrivilege("UniversalXPConnect") Это правило действует только при вызове метода из браузера Mozilla FireFox **без использования wrapper.js**.

# <span id="page-8-0"></span>*Доступность* **функций** *на IPTV-приставках.*

Ниже описаны функции интерфейса, их доступность и особенности для каждой IPTV-приставки. Функции отмеченные знаком "–" присутствуют в API для совместимости, но ничего не делают.

| Методы объекта stb           | <b>MAG100</b> | <b>MAG200</b>                    |
|------------------------------|---------------|----------------------------------|
| <b>InitPlayer</b>            | +             | ٠                                |
| <b>DeinitPlayer</b>          | $\ddot{}$     | $+$                              |
| <b>Play</b>                  | $\pm$         | ÷                                |
| <b>PlaySolution</b>          | $\ddot{}$     | $\ddot{}$                        |
| <b>Stop</b>                  | $\pm$         | $\ddot{}$                        |
| Pause                        | $\ddot{}$     | $\ddot{}$                        |
| Continue                     | $\ddot{}$     | $\begin{array}{c} + \end{array}$ |
| <b>SetPosTime</b>            | $\ddot{}$     | $\ddot{}$                        |
| <b>SetPosPercent</b>         | $\ddot{}$     | $\ddot{}$                        |
| <b>SetPosPercentEx</b>       | $\pm$         | $\ddot{}$                        |
| <b>GetPosTime</b>            | $\pm$         | $\ddot{}$                        |
| <b>GetPosPercent</b>         | $\ddot{}$     | $+$                              |
| <b>GetPosPercentEx</b>       | $\ddot{}$     | $+$                              |
| GetMediaLen                  | $\pm$         | $\ddag$                          |
| <b>SetSpeed</b>              | $\ddot{}$     | $\ddot{}$                        |
| <b>SetAudioPID</b>           | $\pm$         | $\pm$                            |
| <b>SetPIG</b>                | $\ddot{}$     | $+$                              |
| <b>SetAlphaLevel</b>         | $\pm$         | ÷                                |
| <b>SetVolume</b>             | $\ddot{}$     | $\ddot{}$                        |
| <b>SetUserFlickerControl</b> | $\pm$         |                                  |
| <b>SetFlicker</b>            | $\ddot{}$     | + (отличие от MAG100)            |
| <b>SetDefaultFlicker</b>     | $\ddot{}$     | + (отличие от MAG100)            |
| <b>SetLoop</b>               | $+$           | $\ddot{}$                        |
| <b>SetVideoControl</b>       | $\ddot{}$     | $\ddot{}$                        |
| <b>SetVideoState</b>         | $\ddot{}$     | $\ddot{}$                        |
| <b>SetChromaKey</b>          | $\ddot{}$     | $+$                              |

**Таблица 1 Совместимость функций JavaScript API для MAG100 и MAG200** 

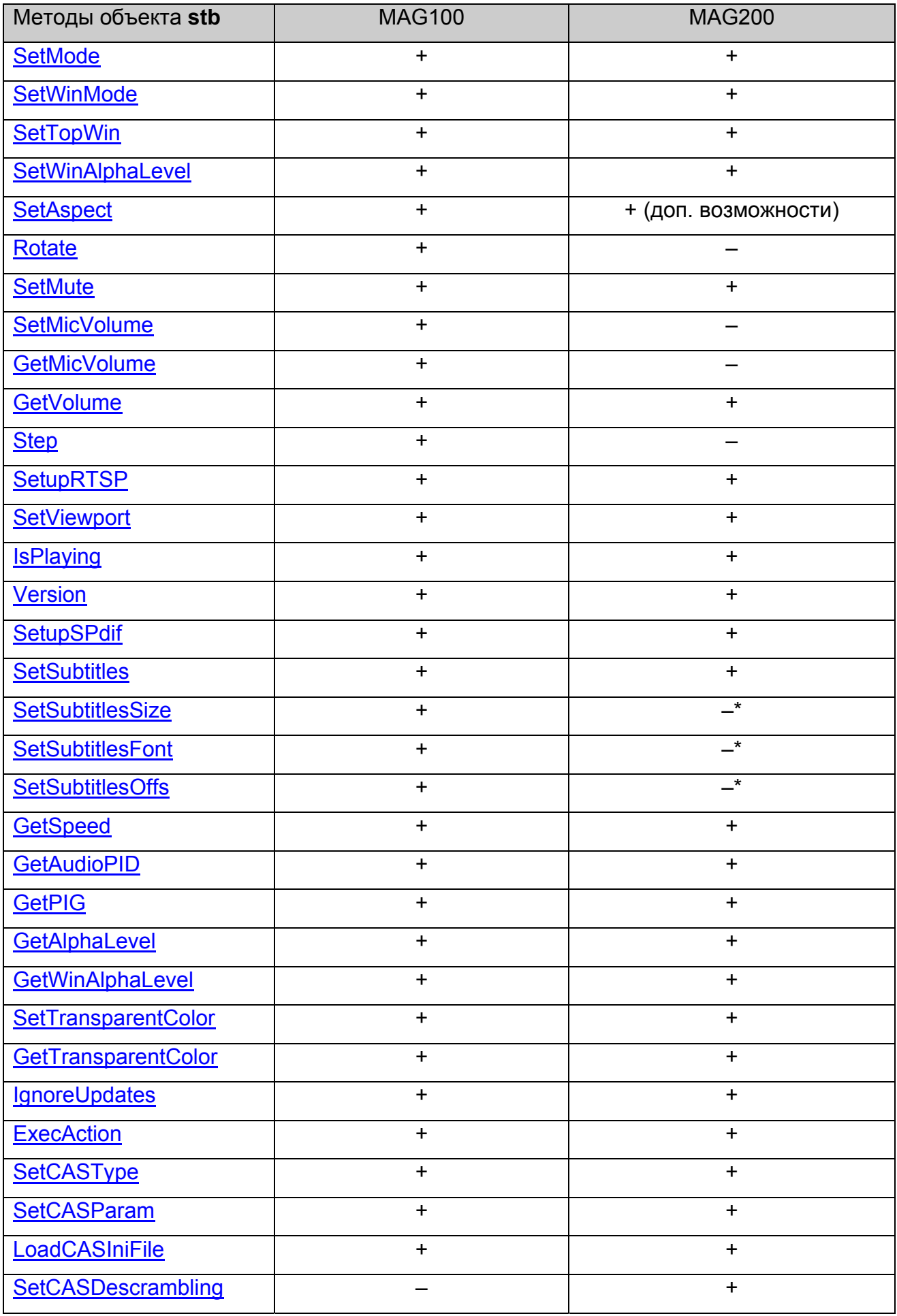

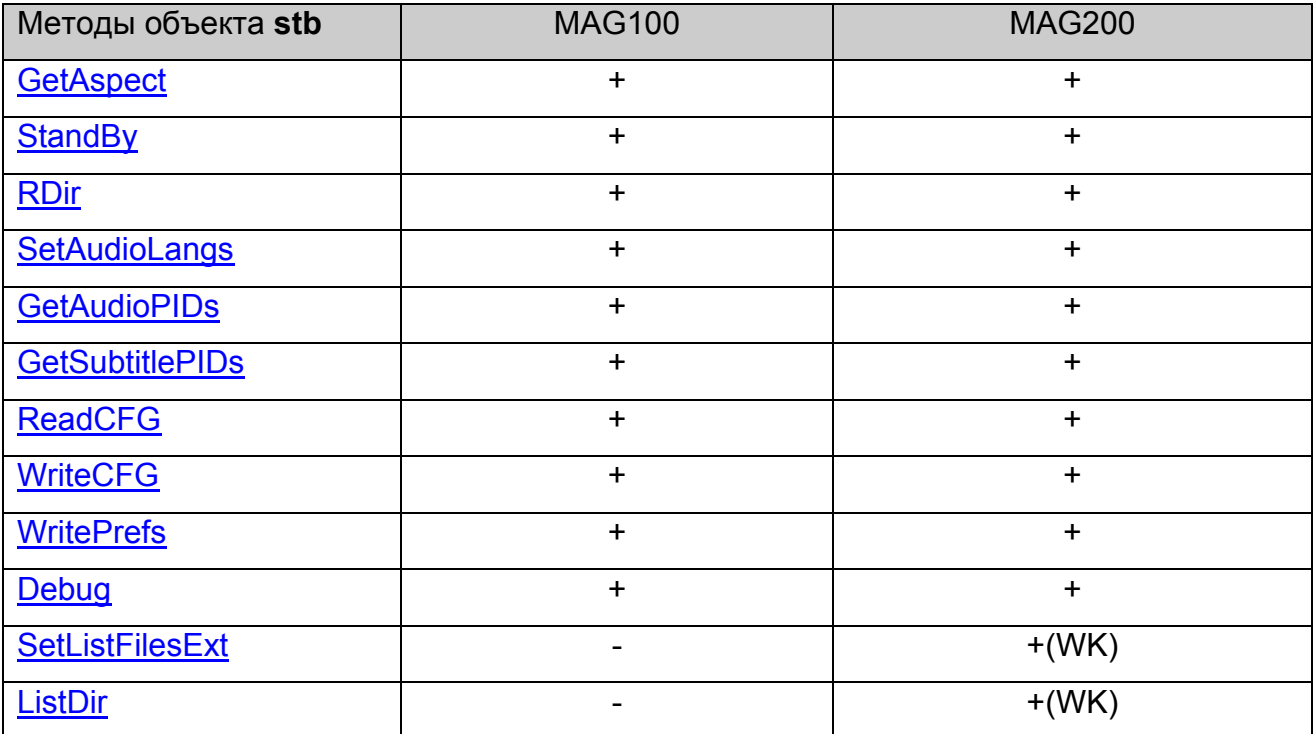

\* – нет поддержки, пока не будут реализованы текстовые субтитры на MAG200.

WK – только для WebKit.

# <span id="page-11-0"></span>*Методы объекта stb.*

### **stb.InitPlayer**

#### void InitPlayer()

Инициализирует плеер. Необходимо вызвать эту функцию в самом начале работы с плеером. Особенности описаны в [приложении](#page-50-0) 1.

#### **Параметры:**

Нет.

#### **Возвращаемое значение:**

Нет.

### **stb.DeinitPlayer**

void DeinitPlayer()

Деинициализирует плеер.

# **Параметры:**

Нет.

**Возвращаемое значение:**

Нет.

# **stb.Play**

void Play(string playStr)

Запустить воспроизведение медиа контента, как указано в **AStr**.

#### **Параметры:**

playStr – строка вида "<solution> <URL> [atrack:<anum>] [vtrack:<vnum>]"

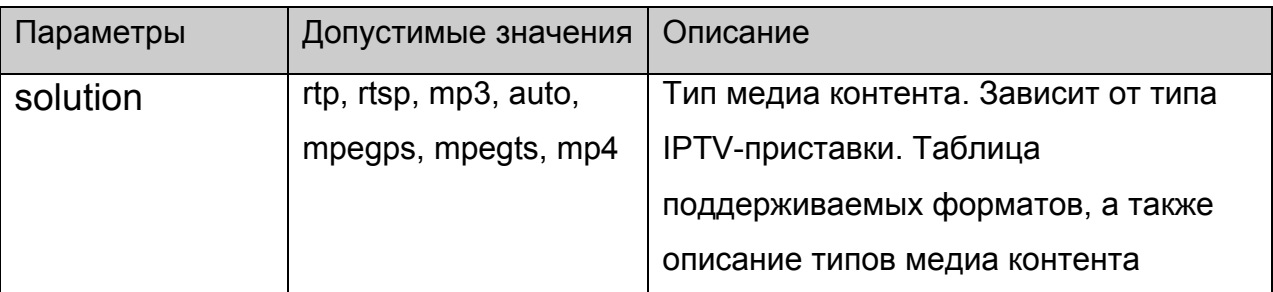

<span id="page-12-0"></span>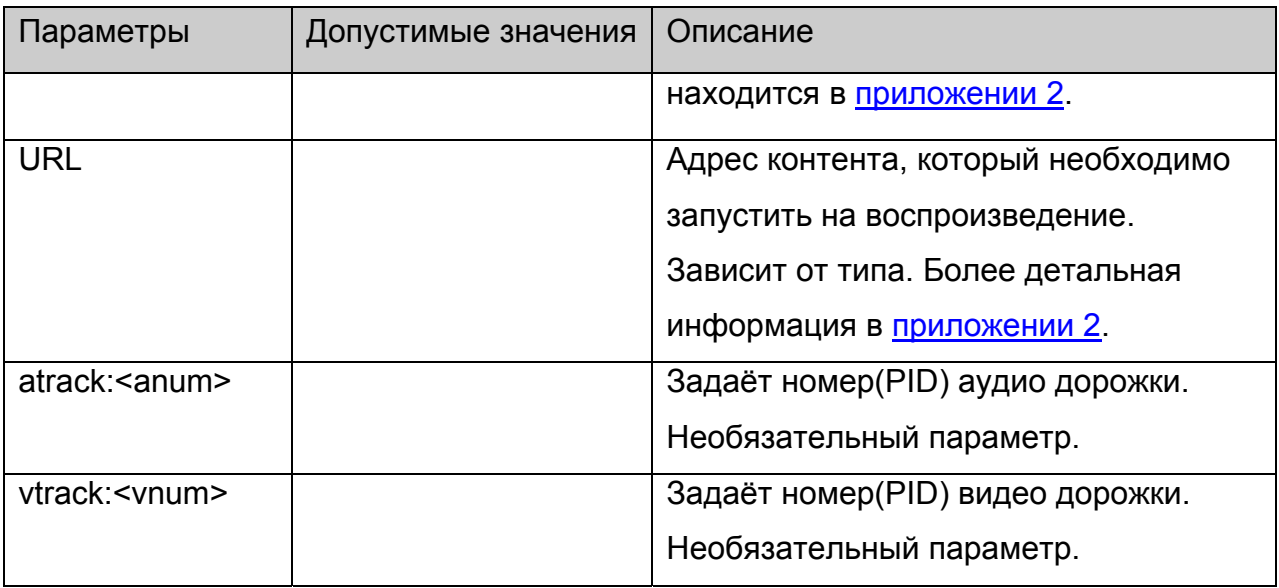

Нет.

# **stb.PlaySolution**

void PlaySolution(string solution, string URL)

Воспроизводит медиа контент, заданного типа (**solution**) по заданному **URL**.

# **Параметры:**

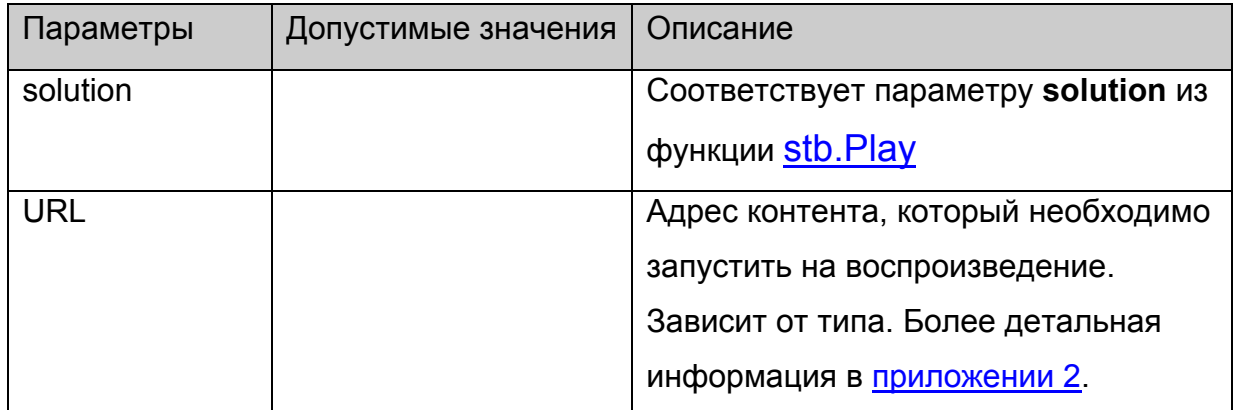

#### **Возвращаемое значение:**

Нет.

# **stb.Stop**

void Stop()

Остановить воспроизведение.

[Continue\(\)](#page-13-0) начнёт воспроизведение с начала.

# <span id="page-13-0"></span>**Параметры:**

Нет.

#### **Возвращаемое значение:**

Нет.

# **stb.Pause**

void Pause()

Поставить воспроизведение на паузу.

[Continue\(\)](#page-13-0) продолжит воспроизведение с текущего места.

### **Параметры:**

Нет.

#### **Возвращаемое значение:**

Нет.

### **stb.Continue**

void Continue()

Продолжить воспроизведение (после [Pause\(\)](#page-13-0)**)** или начать заново (после [Stop\(\)\)](#page-12-0).

# **Параметры:**

Нет.

#### **Возвращаемое значение:**

Нет.

# **stb.SetPosTime**

void SetPosTime(int time)

Установить текущую позицию воспроизведения во времени.

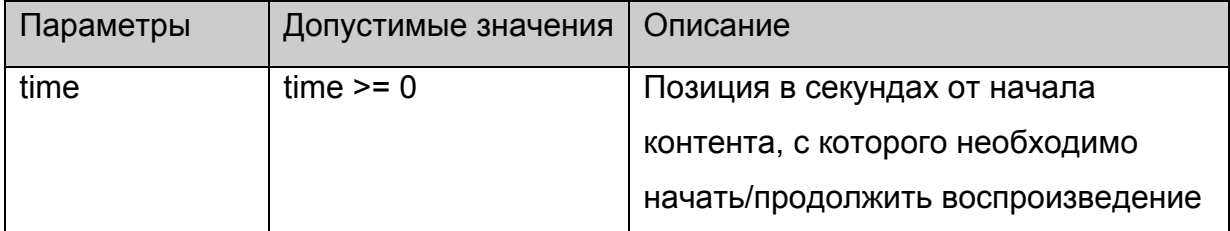

<span id="page-14-0"></span>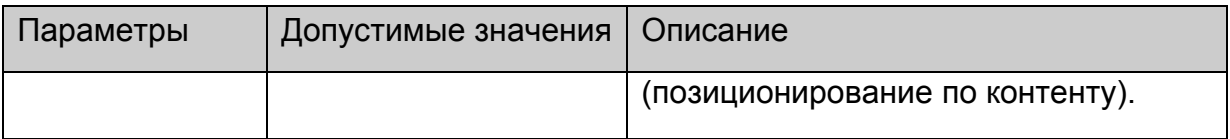

Нет.

### **stb.SetPosPercent**

void SetPosPercent(int prc)

Установить текущую позицию в процентах.

# **Параметры:**

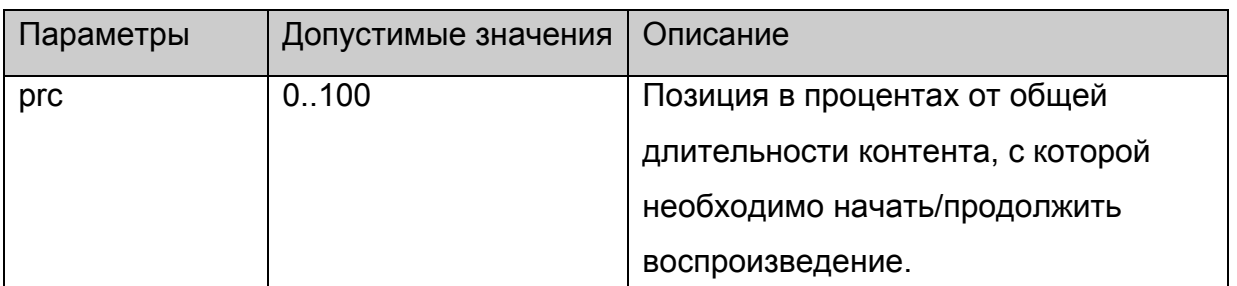

### **Возвращаемое значение:**

Нет.

# **stb.SetPosPercentEx**

void SetPosPercentEx(int prc)

Установить текущую позицию в процентах.

# **Параметры:**

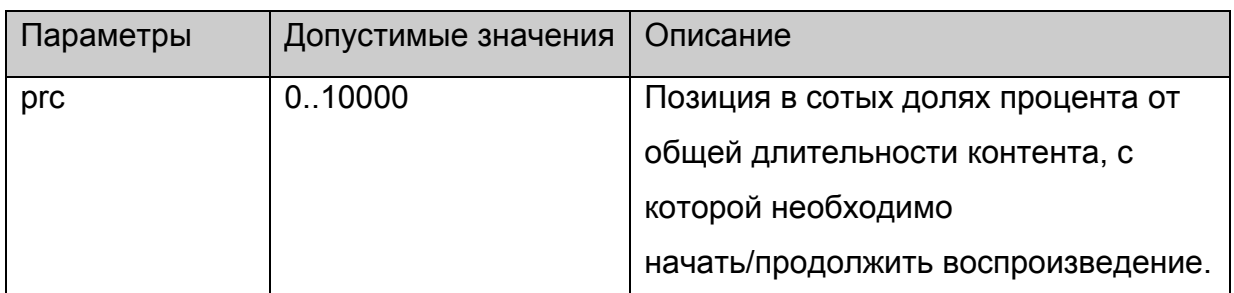

#### **Возвращаемое значение:**

Нет.

### **stb.GetPosTime**

**FireFox:** void GetPosTime(**out** int time);

**WK/FF+Wrapper:** int GetPosTime();

<span id="page-15-0"></span>Получить текущую позицию во времени.

# **Параметры:**

Нет.

#### **Возвращаемое значение:**

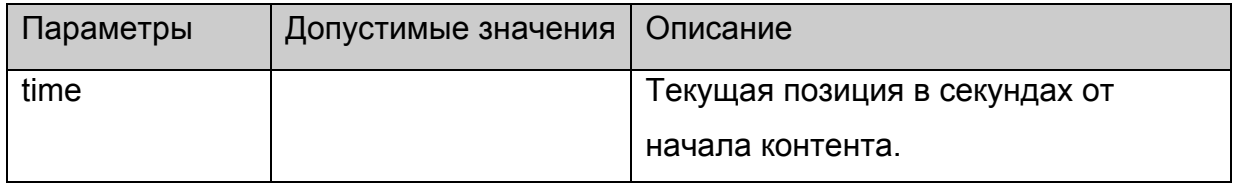

### **stb.GetPosPercent**

**FireFox:** void GetPosPercent(**out** int prc);

**WK/FF+Wrapper:** int GetPosPercent();

Получить текущую позицию в процентах.

# **Параметры:**

Нет.

#### **Возвращаемое значение:**

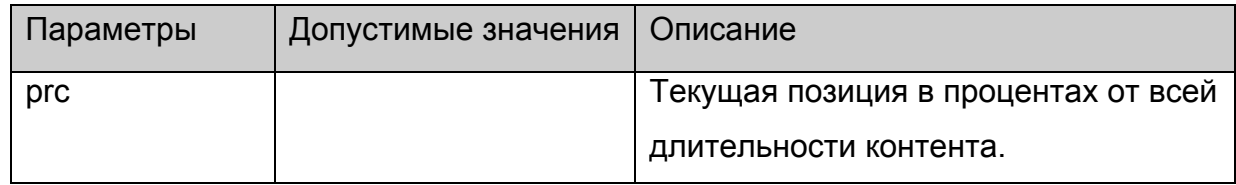

#### **stb.GetPosPercentEx**

**FireFox:** void GetPosPercentEx(**out** int prc);

#### **WK/FF+Wrapper:** int GetPosPercentEx();

Получить текущую позицию в сотых долях процента.

# **Параметры:**

Нет.

#### **Возвращаемое значение:**

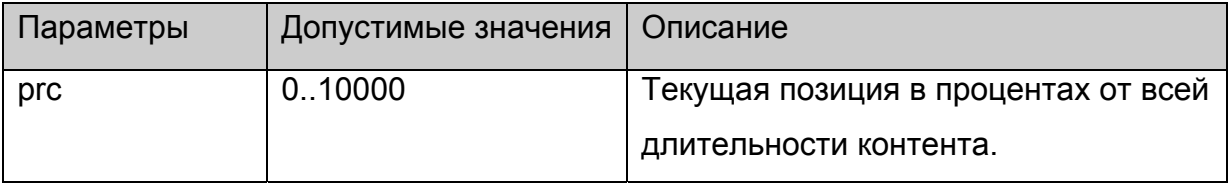

# <span id="page-16-0"></span>**stb.GetMediaLen**

**FireFox:** void GetMediaLen(**out** int len);

**WK/FF+Wrapper:** int GetMediaLen();

Получить длительность текущего контента.

# **Параметры:**

Нет.

### **Возвращаемое значение:**

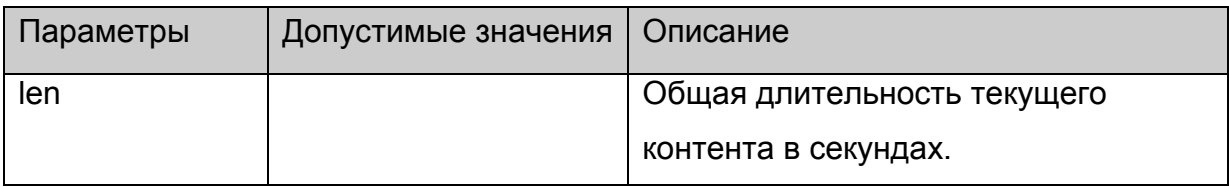

# **stb.SetSpeed**

void SetSpeed(int speed)

Установить скорость воспроизведения.

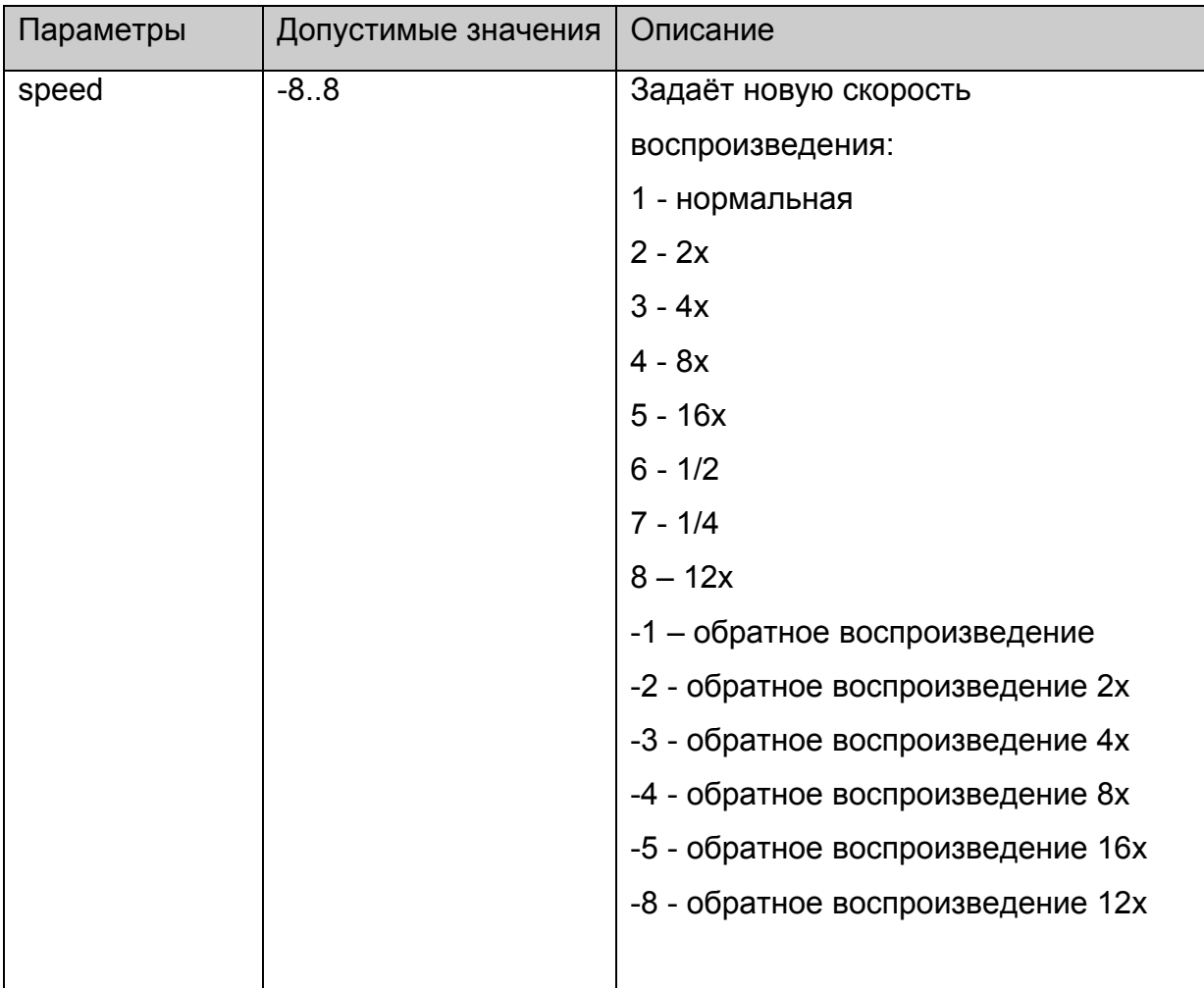

<span id="page-17-0"></span>Нет.

# **stb.SetAudioPID**

void SetAudioPID(int pid)

Установить номер дорожки (PID) для аудио.

# **Параметры:**

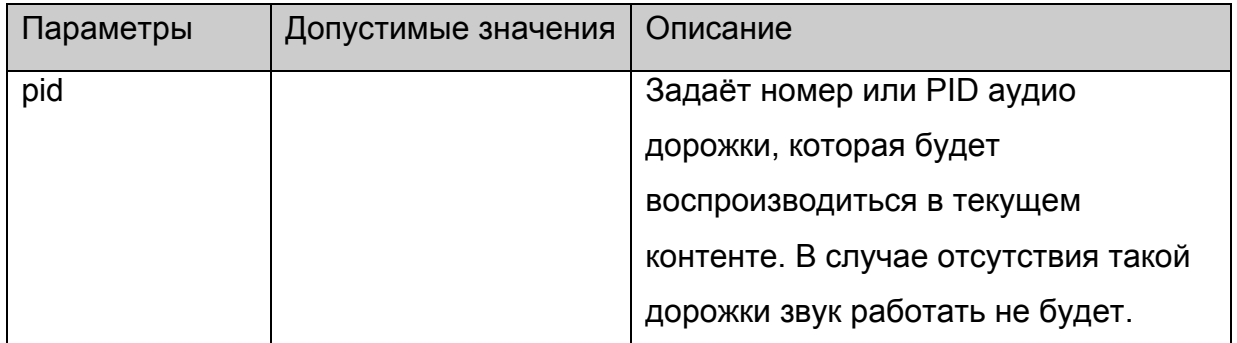

### **Возвращаемое значение:**

Нет.

# **stb.SetPIG**

void SetPIG(int state,int scale,int x,int y)

Установить расположение и режим видео окна.

# **Параметры:**

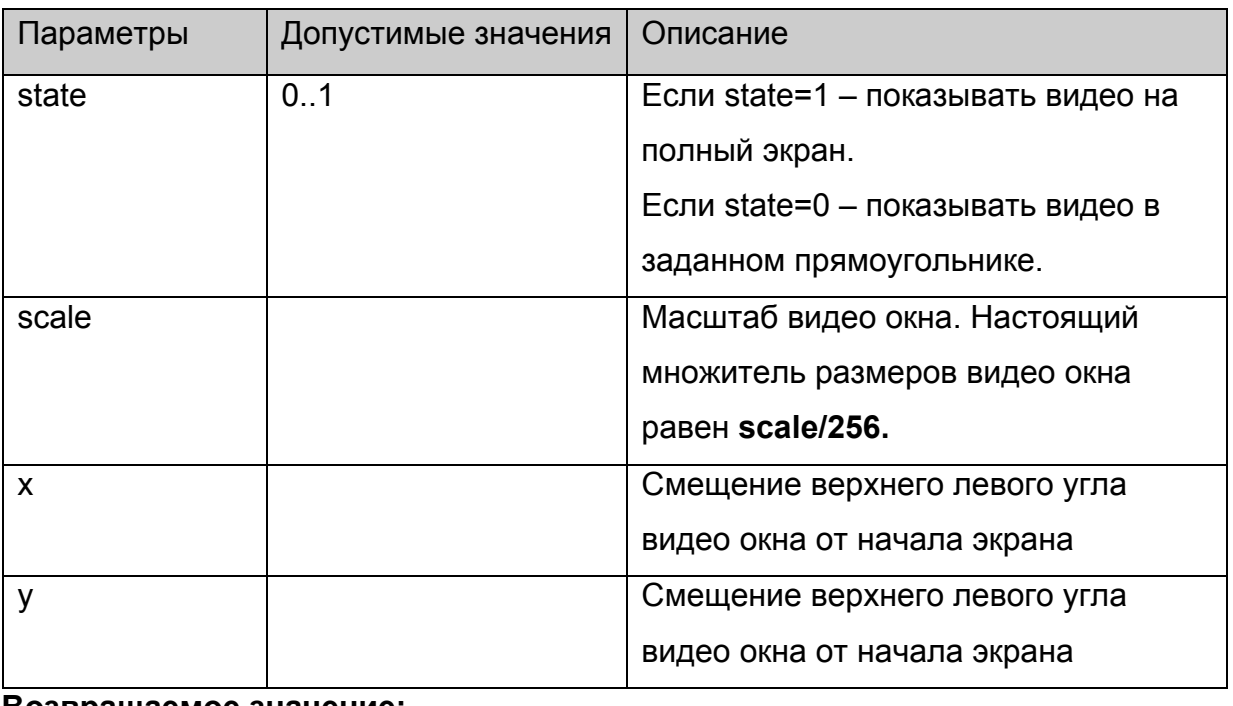

**Возвращаемое значение:**

<span id="page-18-0"></span>Нет.

# **stb.SetAlphaLevel**

void SetAlphaLevel(int alpha)

Установить альфа прозрачность видео окна.

# **Параметры:**

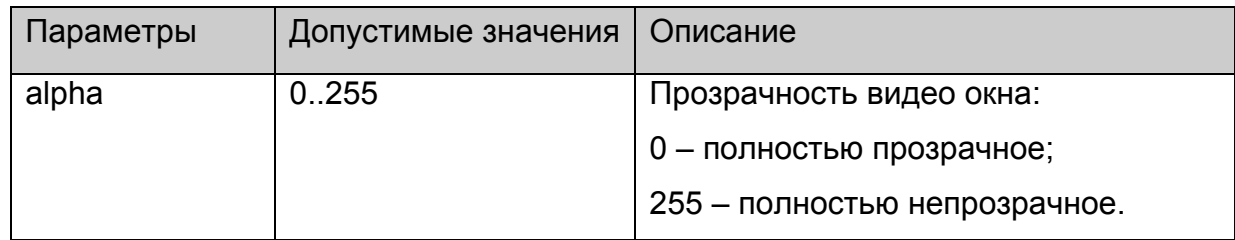

# **Возвращаемое значение:**

Нет.

# **stb.SetVolume**

void SetVolume(int volume)

Установить уровень громкости.

# **Параметры:**

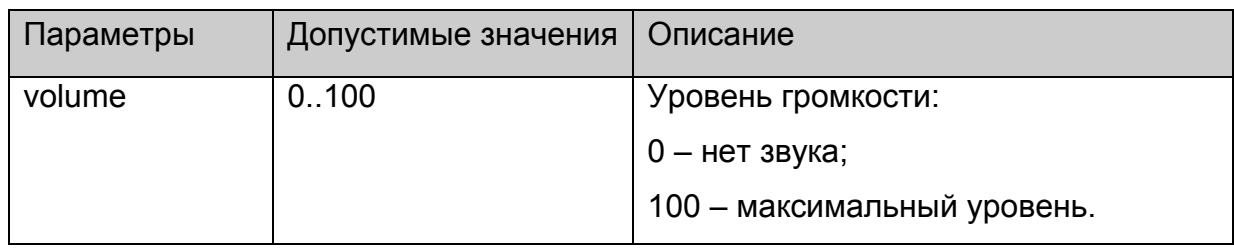

#### **Возвращаемое значение:**

Нет.

# **stb.SetUserFlickerControl**

void SetUserFlickerControl(int mode)

Установить режим управления Flicker-фильтром.

# **Платформы: MAG100**

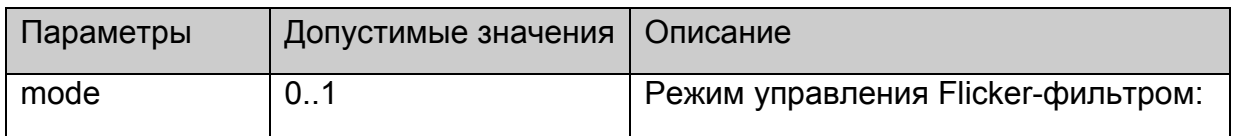

<span id="page-19-0"></span>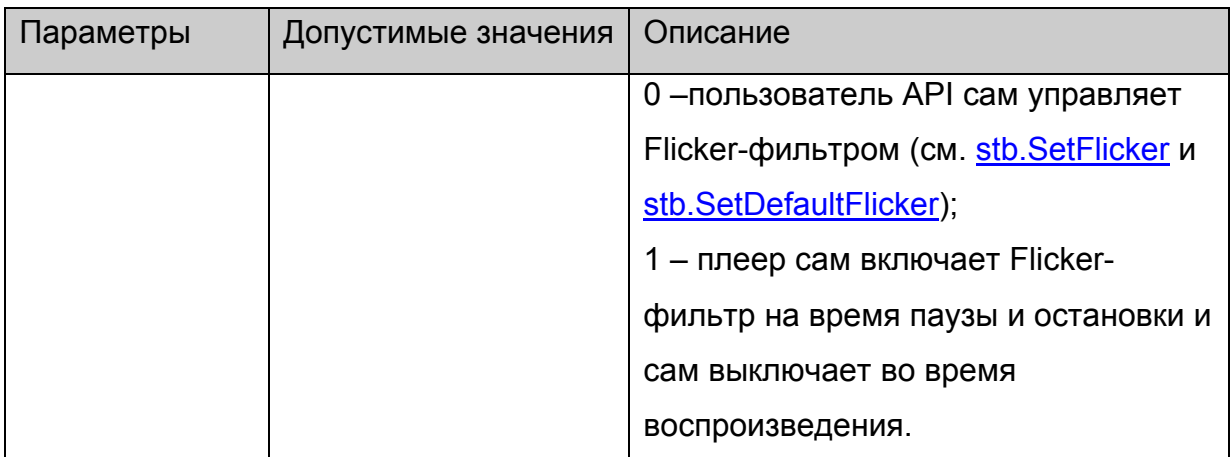

Нет.

### **stb.SetFlicker**

void SetFlicker(int state, int flk, int shp)

Установить параметры Flicker-фильтра.

# **Платформы: MAG100,MAG200(**см. примечание**)**

# **Параметры:**

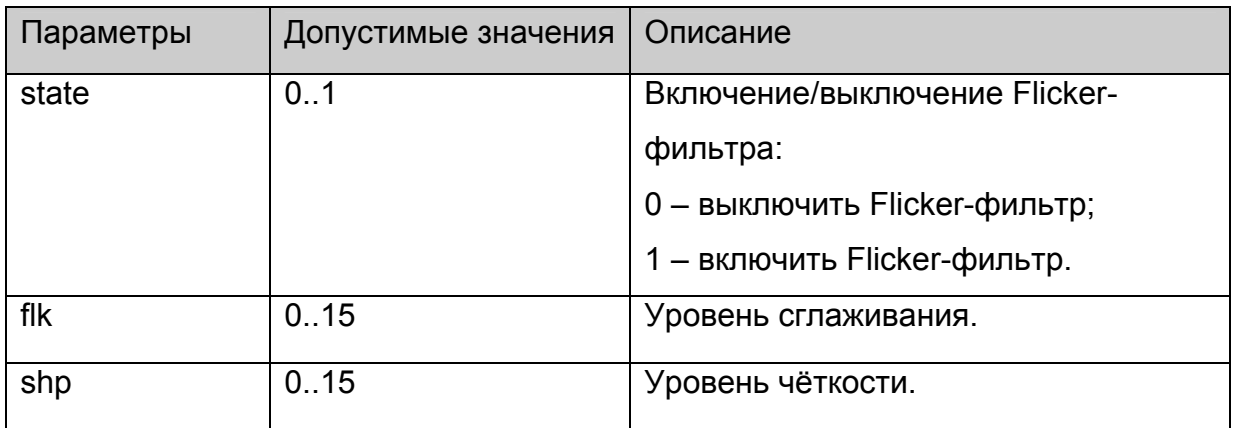

#### **Возвращаемое значение:**

Нет.

#### **Примечание:**

На MAG200 фликер фильтр включается только для графического окна, поэтому имеет смысл установить его только один раз при загрузке и не отключать. Для MAG200 параметры flk и shp игнорируются.

# **stb.SetDefaultFlicker**

void SetDefaultFlicker(int state)

<span id="page-20-0"></span>Установить параметры Flicker-фильтра по умолчанию.

# **Платформы: MAG100,MAG200(**см. примечание**)**

# **Параметры:**

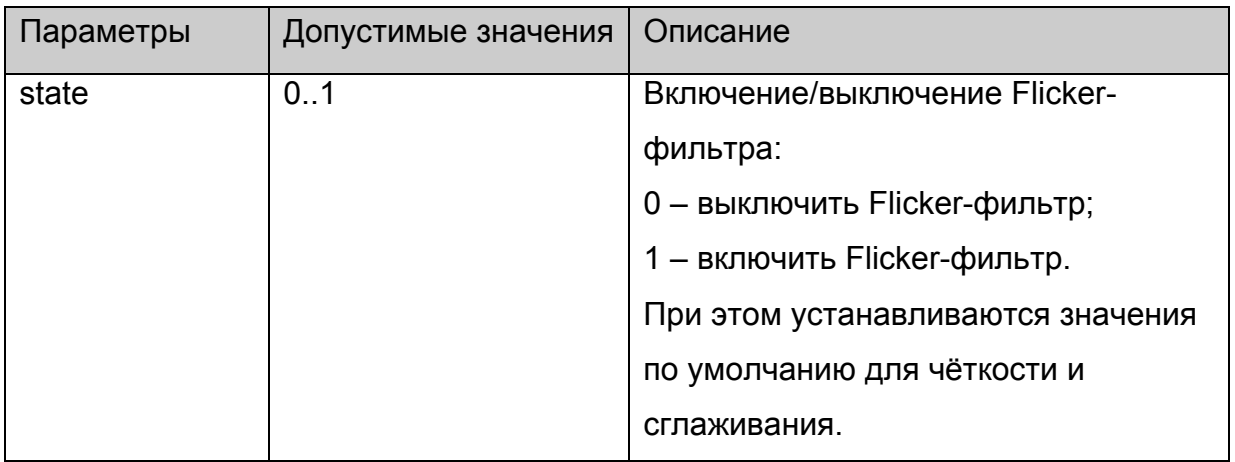

#### **Возвращаемое значение:**

Нет.

### **Примечание:**

На MAG200 фликер фильтр включается только для графического окна, поэтому

имеет смысл установить его только один раз при загрузке и не отключать.

# **stb.SetLoop**

void SetLoop(int loop)

Установить или снять повторное воспроизведение.

# **Параметры:**

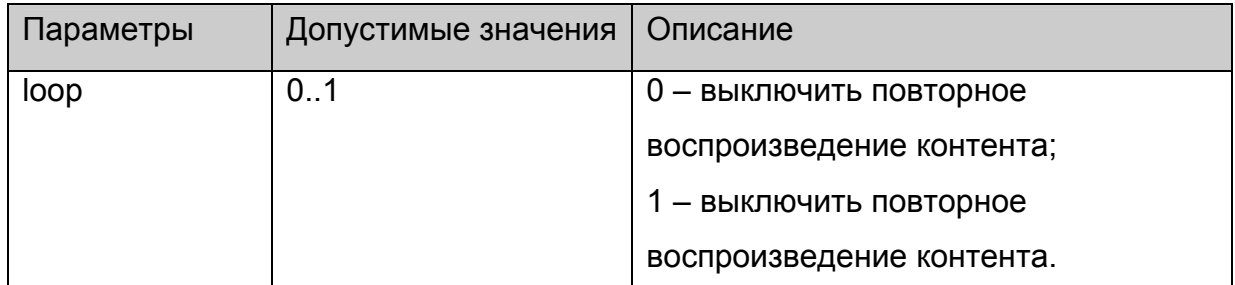

### **Возвращаемое значение:**

Нет.

# **stb.SetVideoControl**

void SetVideoControl (int mode)

Установить режим управления видео окном:

<span id="page-21-0"></span>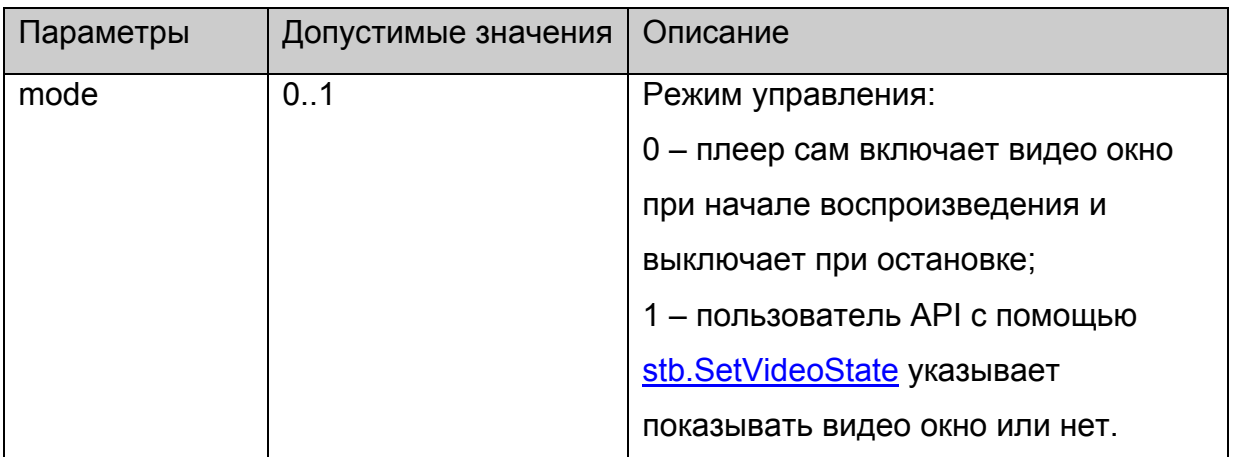

Нет.

# **stb.SetVideoState**

void SetVideoState (int state)

Включить или выключить видео окно.

# **Параметры:**

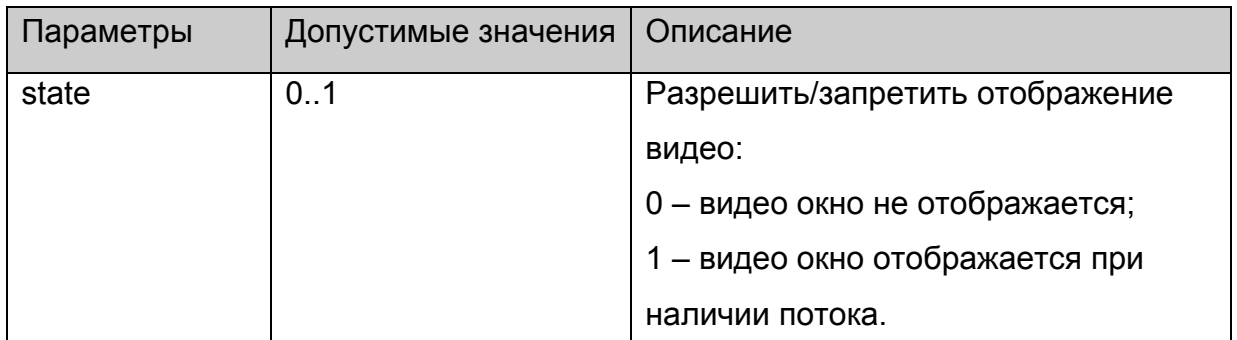

#### **Возвращаемое значение:**

Нет.

#### **Примечания**:

Действует только если до этого разрешено управление пользователем с помощью

**[stb.SetVideoControl](#page-20-0)**.

# **stb.SetChromaKey**

void SetChromaKey(int key,int mask)

Установить заданный цвет и маску для использования в качестве ChromaKey

(прозрачность какого-либо цвета на всём окне).

<span id="page-22-0"></span>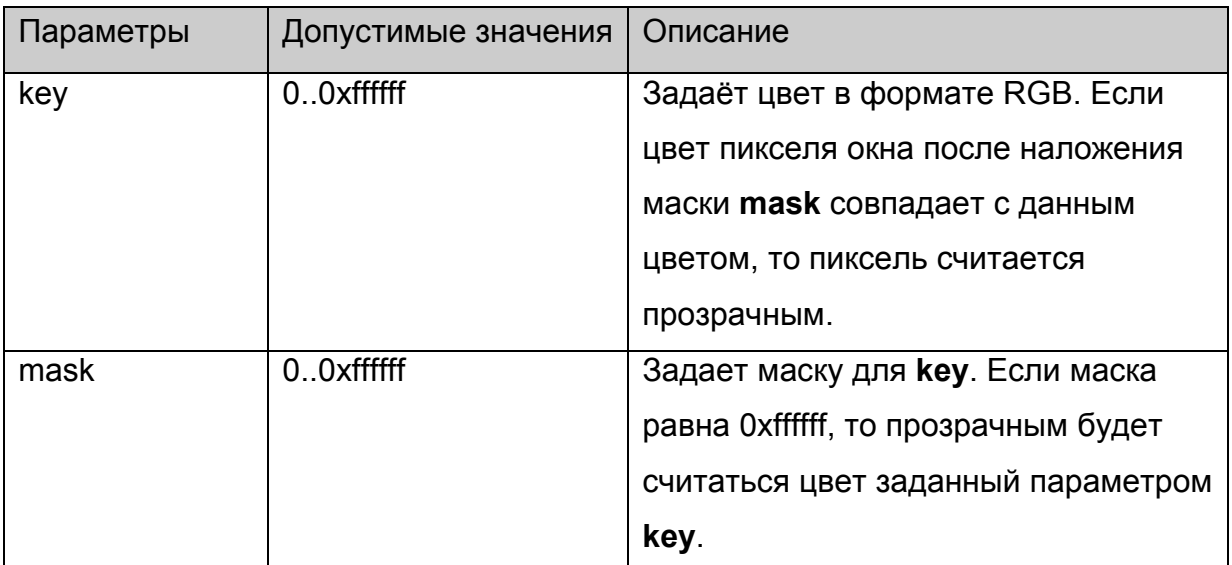

Нет.

### **Примечания**:

Какие-либо изменения на экране будут видны только если включен режим ChromaKey функциями **[stb.SetMode](#page-22-0)** или **[stb.SetWinMode](#page-22-0)**.

# **stb.SetMode**

void SetMode(int mode)

Включить (mode=1) или отключить (mode=0) режим ChromaKey для видео окна.

# **Параметры:**

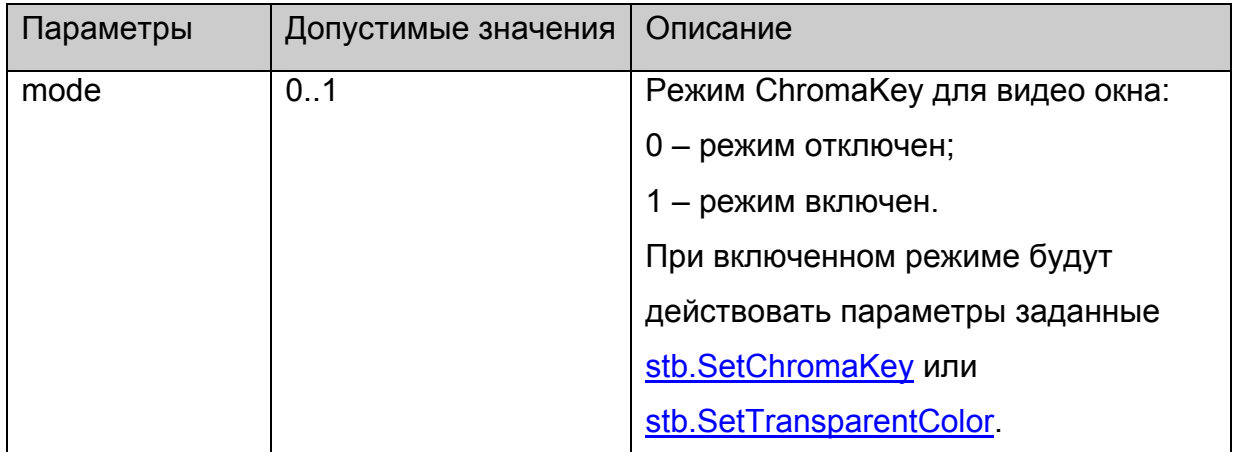

# **Возвращаемое значение:**

Нет.

#### **stb.SetWinMode**

void SetWinMode (int winNum, int mode)

Включить или отключить режим ChromaKey для заданного окна

# <span id="page-23-0"></span>**Параметры:**

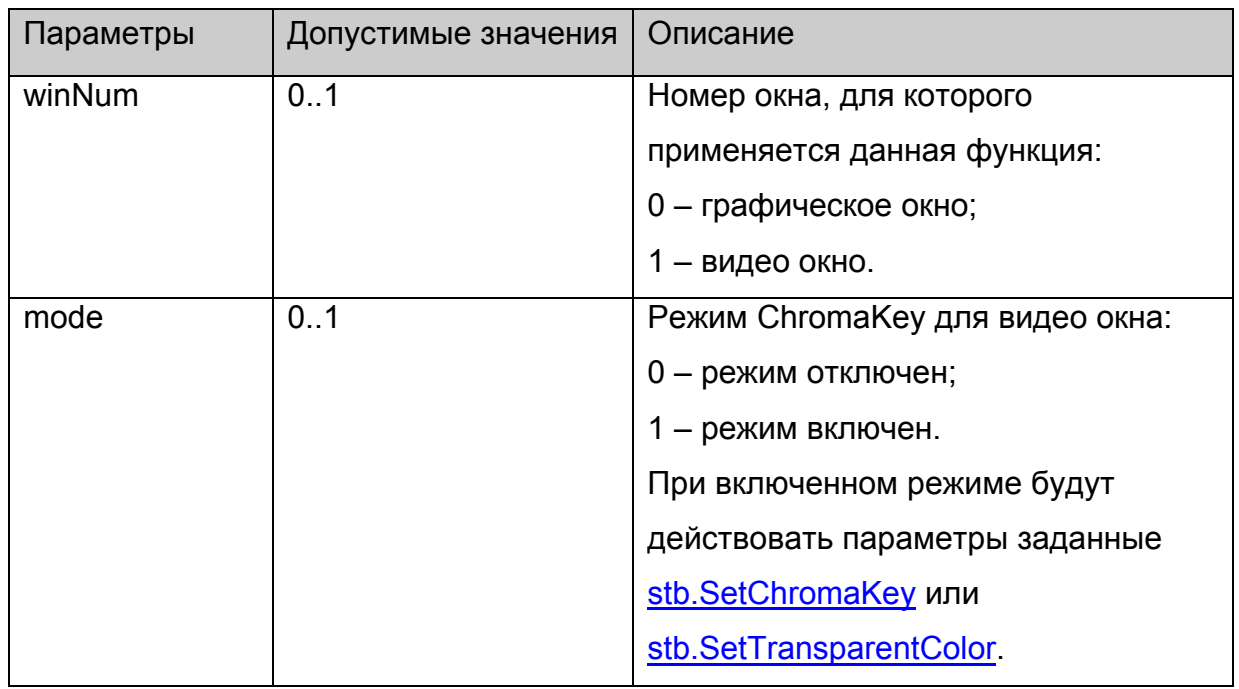

**Возвращаемое значение:**

Нет.

# **stb.SetTopWin**

void SetTopWin(int winNum)

Установить заданное окно поверх остальных.

# **Параметры:**

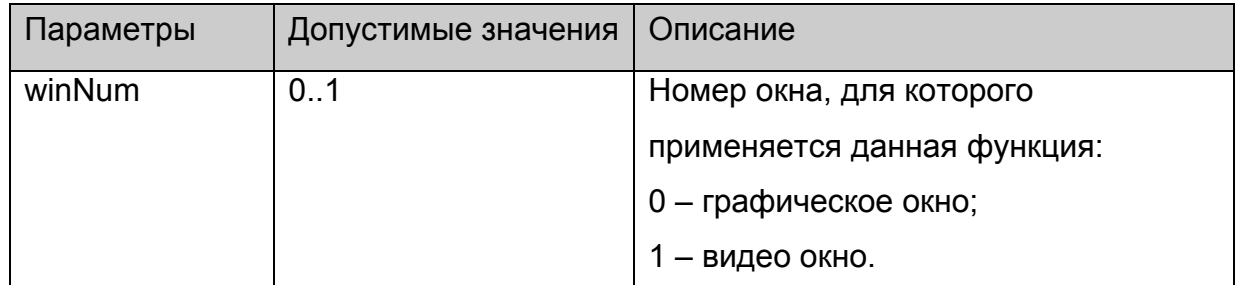

# **Возвращаемое значение:**

Нет.

# **stb.SetWinAlphaLevel**

void SetWinAlphaLevel(int winNum, int alpha)

Установить альфа прозрачность заданного окна.

<span id="page-24-0"></span>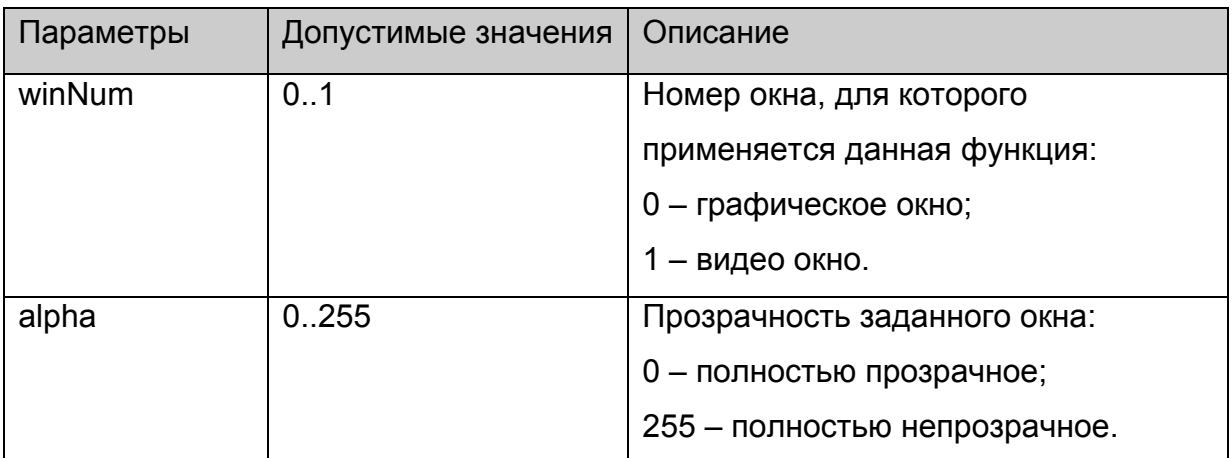

Нет.

# **stb.SetAspect**

void SetAspect(int aspect)

Установить формат видео изображения.

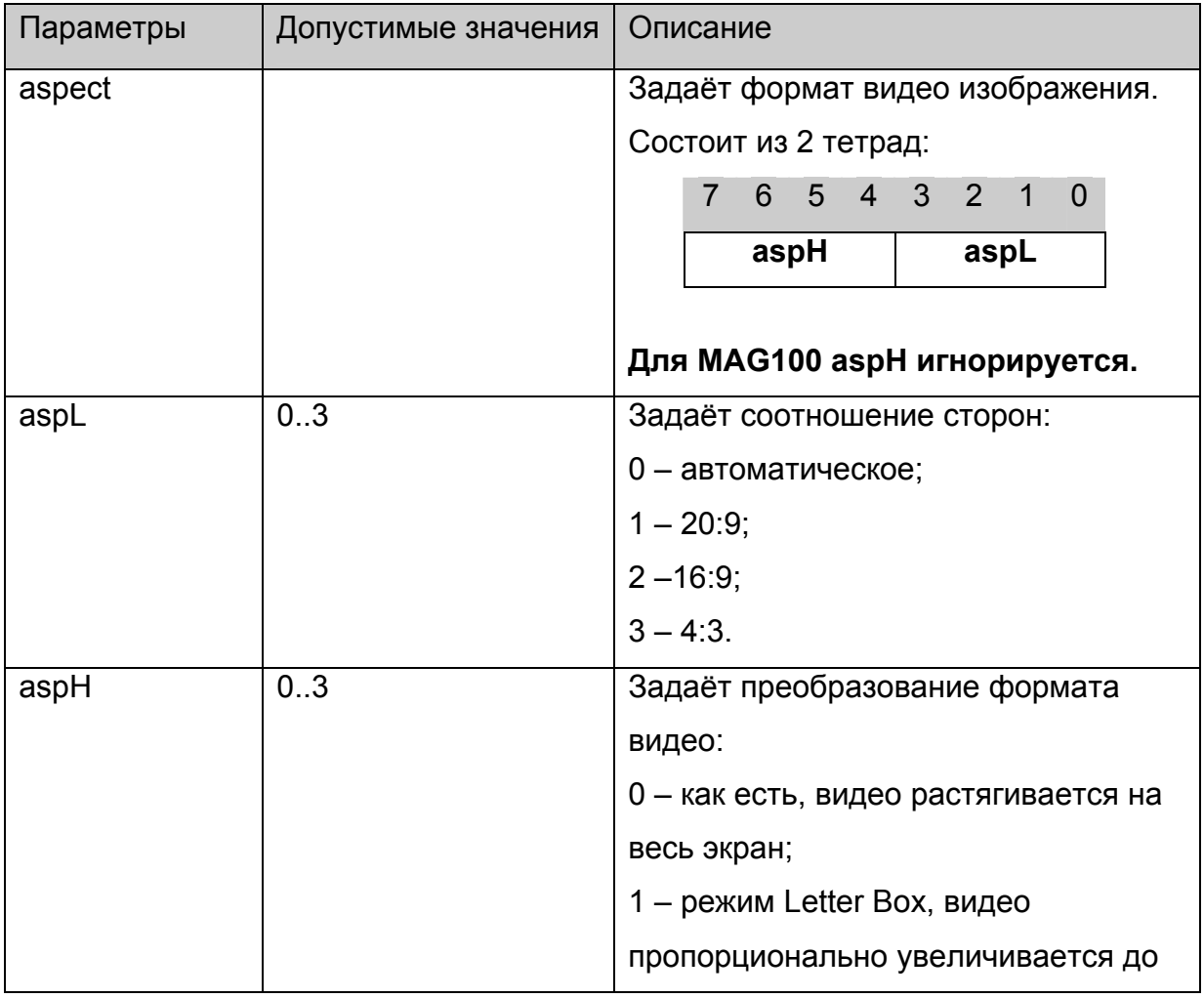

<span id="page-25-0"></span>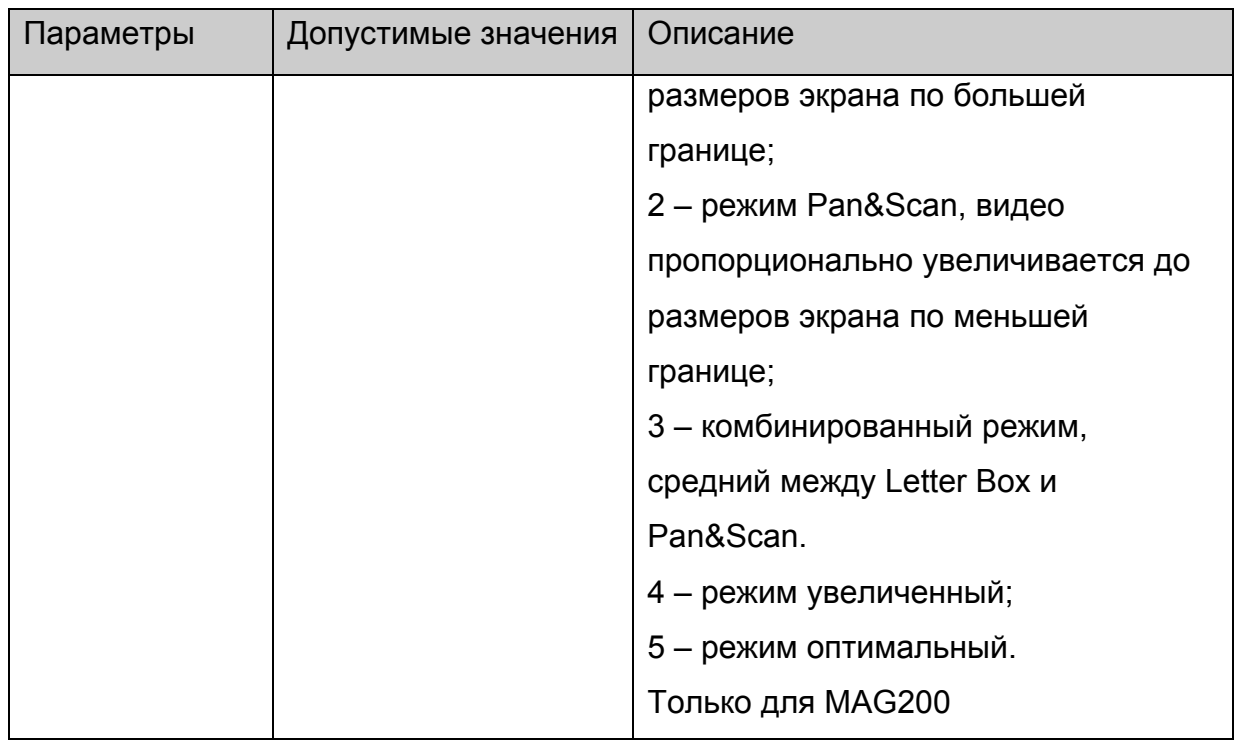

Нет.

# **Примечания**:

Для MAG100 **aspH** игнорируется.

Для MAG200 **aspL** имеет место только в оконном режиме, а **aslH** только в полноэкранном режиме, см. [stb.SetPIG](#page-17-0)

#### **stb.Rotate**

void Rotate(int angle)

Повернуть видео изображение.

# **Платформы: MAG100**

# **Параметры:**

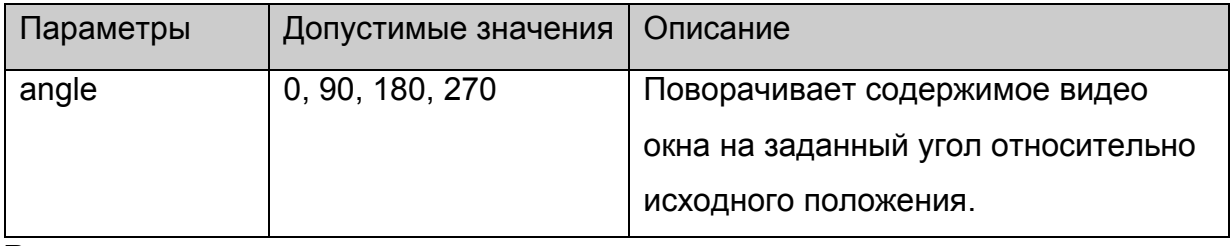

#### **Возвращаемое значение:**

Нет.

### <span id="page-26-0"></span>**stb.SetMute**

void SetMute(int mute)

Выключить или включить звук с восстановлением уровня громкости.

# **Параметры:**

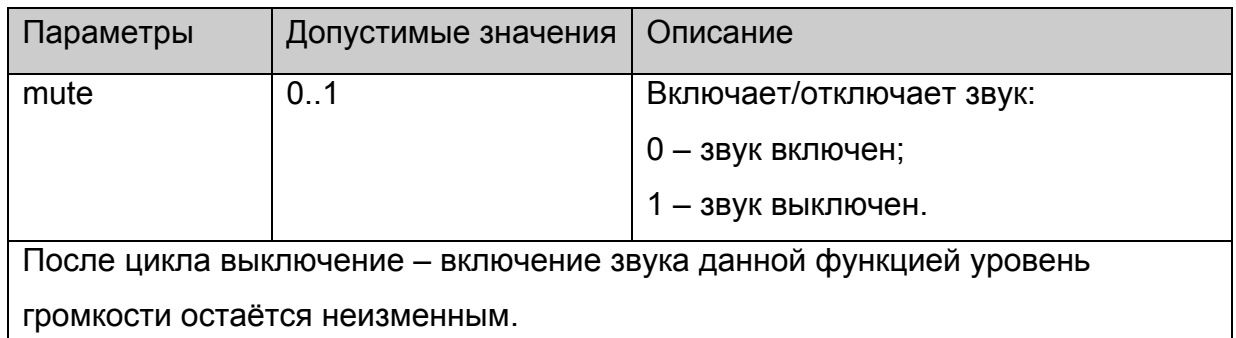

#### **Возвращаемое значение:**

Нет.

### **stb.SetMicVolume**

void SetMicVolume(int micvol)

Установить уровень громкость микрофона.

# **Платформы: MAG100**

# **Параметры:**

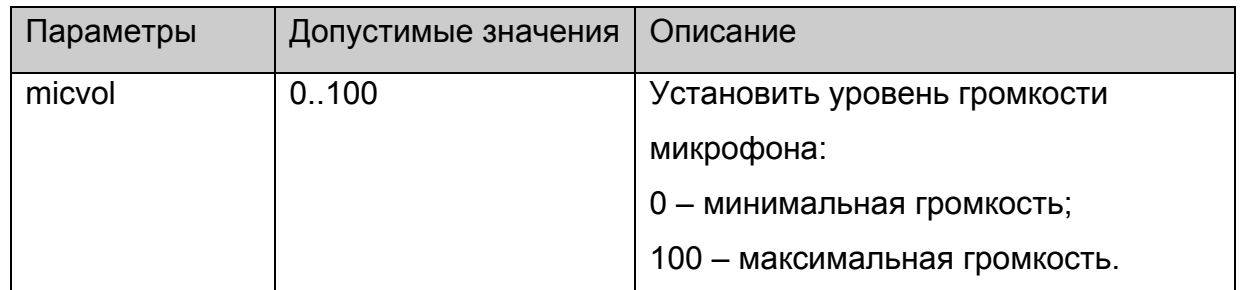

**Возвращаемое значение:**

Нет.

# **stb.GetMicVolume**

**FireFox:** void GetMicVolume(**out** int micvol);

**WK/FF+Wrapper:** int GetMicVolume();

Получить текущий уровень громкости микрофона.

**Платформы: MAG100** 

<span id="page-27-0"></span>Нет.

#### **Возвращаемое значение:**

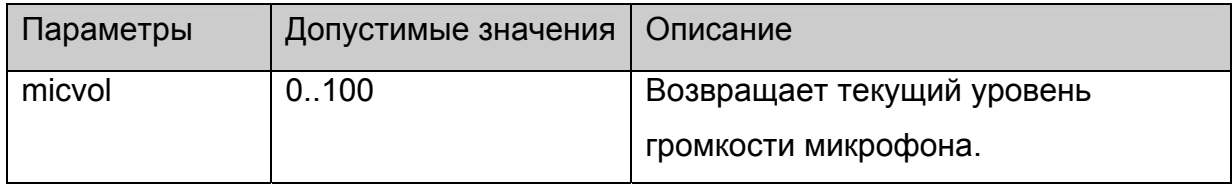

### **stb.GetVolume**

**FireFox:** void GetVolume(**out** int vol);

**WK/FF+Wrapper:** int GetVolume();

Получить уровень громкости.

# **Параметры:**

Нет.

### **Возвращаемое значение:**

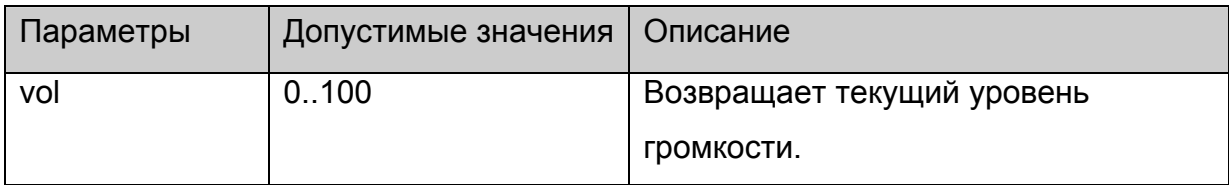

# **stb.Step**

void Step()

Отобразить один следующий кадр видео.

# **Платформы: MAG100**

# **Параметры:**

Нет.

**Возвращаемое значение:**

Нет.

# **stb.SetupRTSP**

void SetupRTSP(int type, int flags)

Настроить RTSP-клиент на STB.

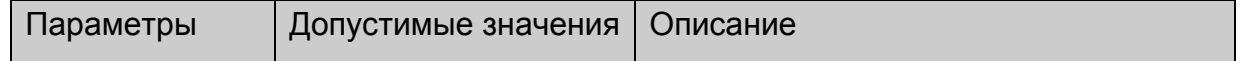

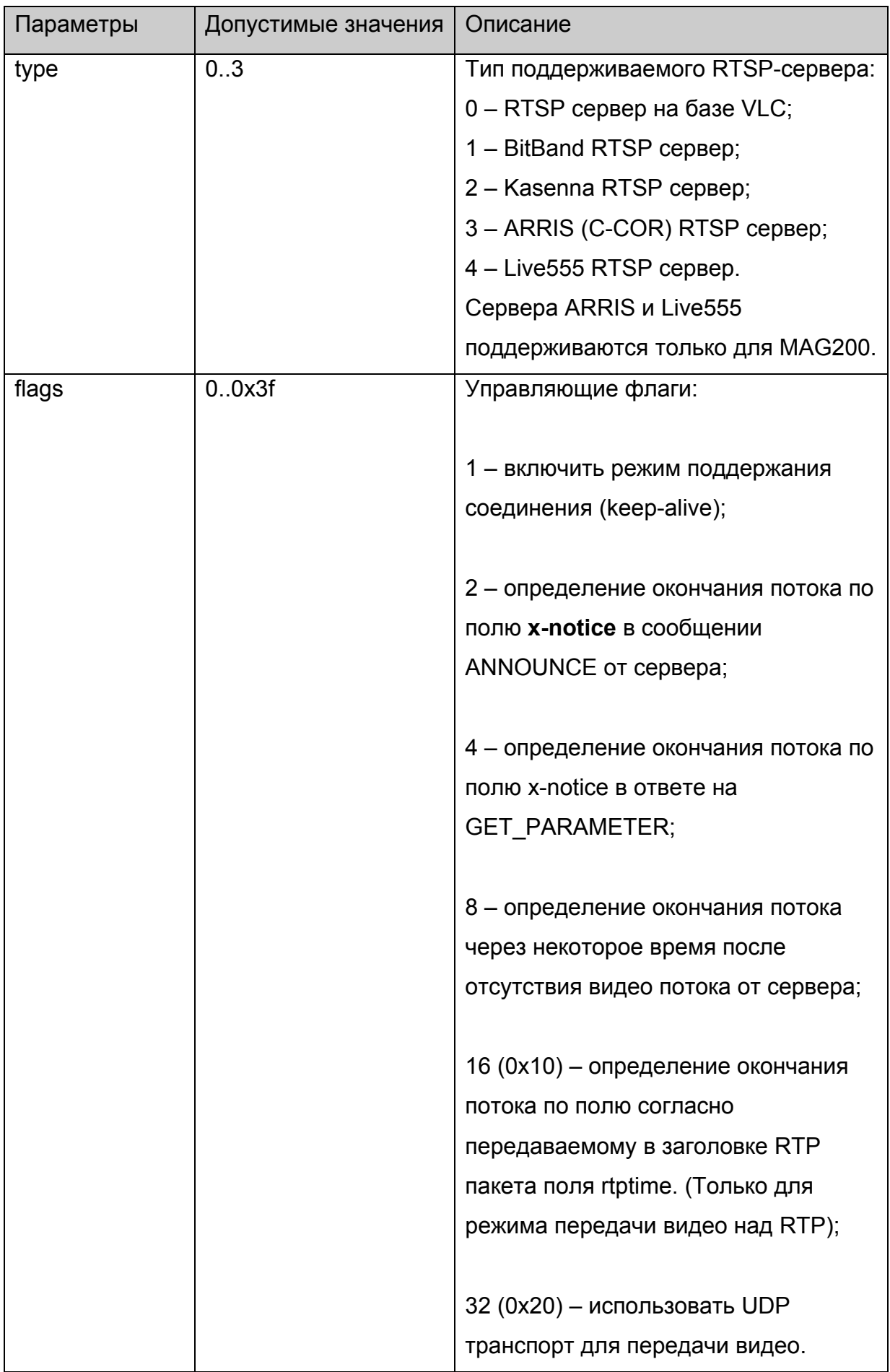

<span id="page-29-0"></span>Нет.

# **stb.SetViewPort**

void SetViewport(int xsize, int ysize, int x, int y)

Установить расположение и размер видео окна.

# **Параметры:**

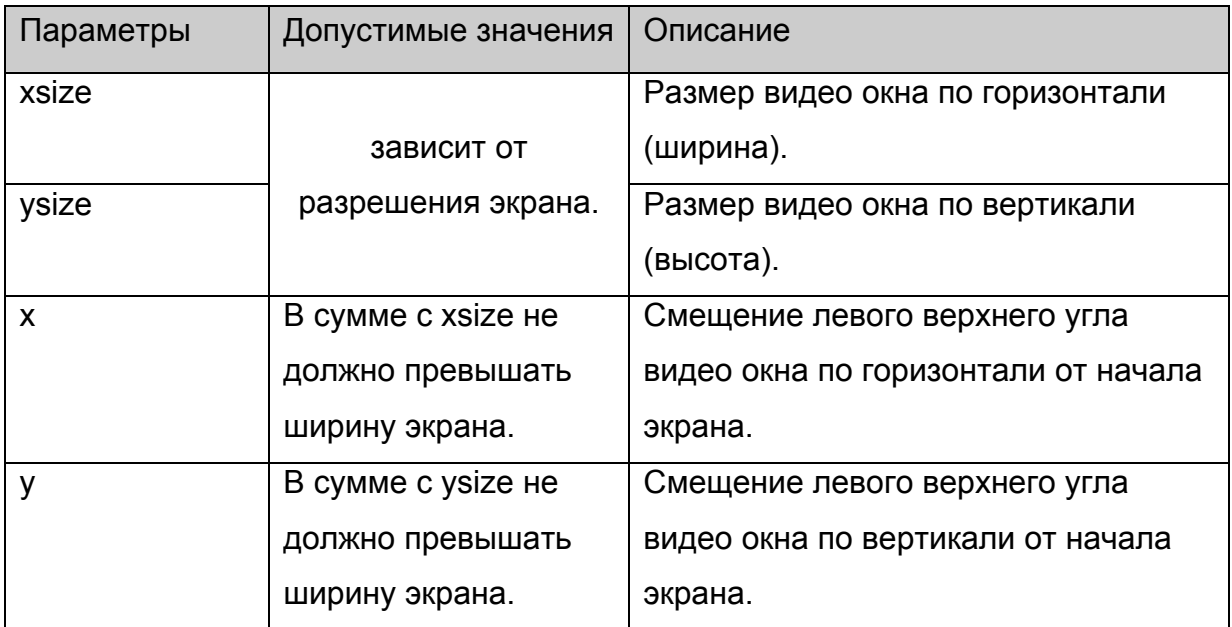

**Возвращаемое значение:**

Нет.

# **stb.IsPlaying**

**FireFox:** void IsPlaying(**out** bool bPlaying);

### **WK/FF+Wrapper:** bool IsPlaying()

Получить текущее состояние воспроизведения:

### **Параметры:**

Нет.

#### **Возвращаемое значение:**

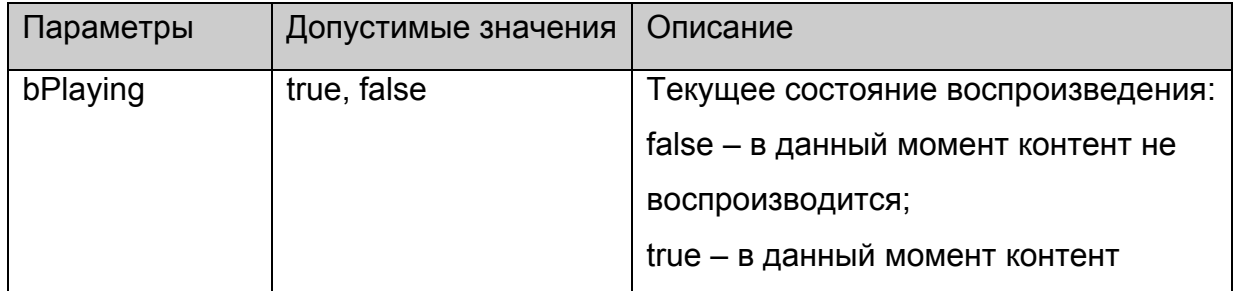

<span id="page-30-0"></span>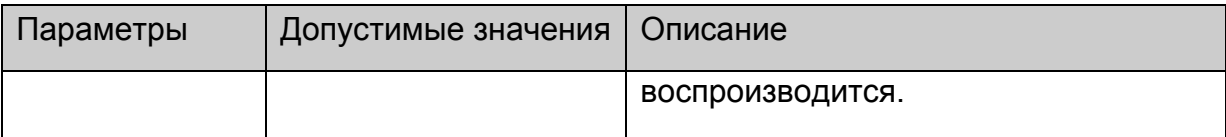

### **stb.Version**

**FireFox:** void Version(**out** string version);

**WK/FF+Wrapper:** string Version();

Получить версию API.

# **Параметры:**

Нет.

#### **Возвращаемое значение:**

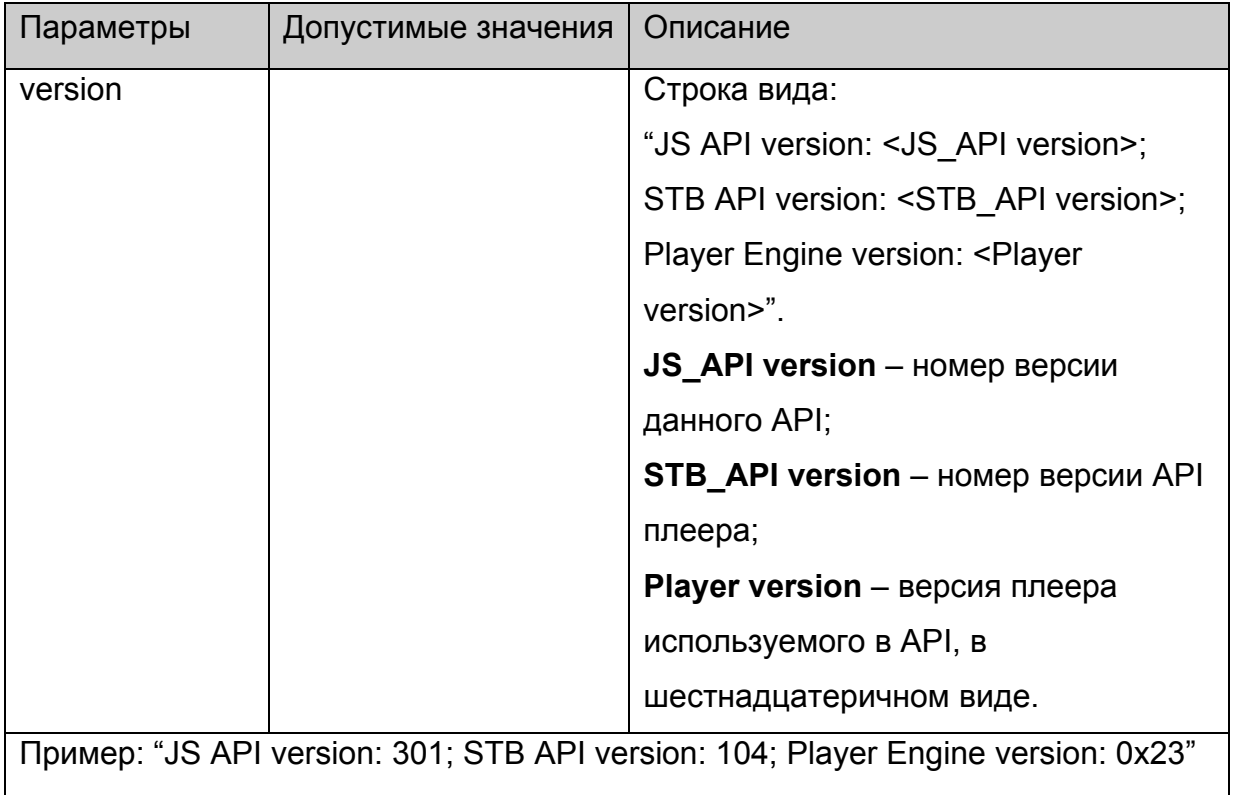

# **stb.SetupSPdif**

void SetupSPdif(int flags);

Установить режим вывода звука через SPdif

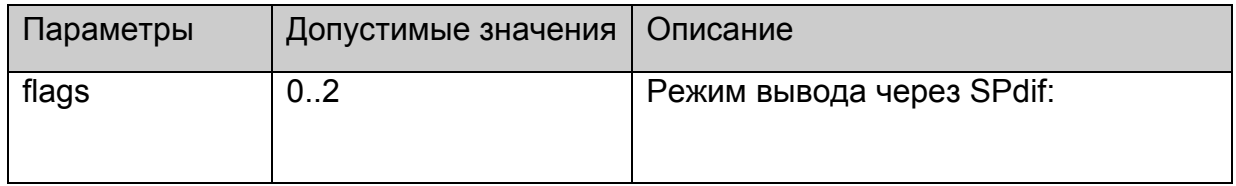

<span id="page-31-0"></span>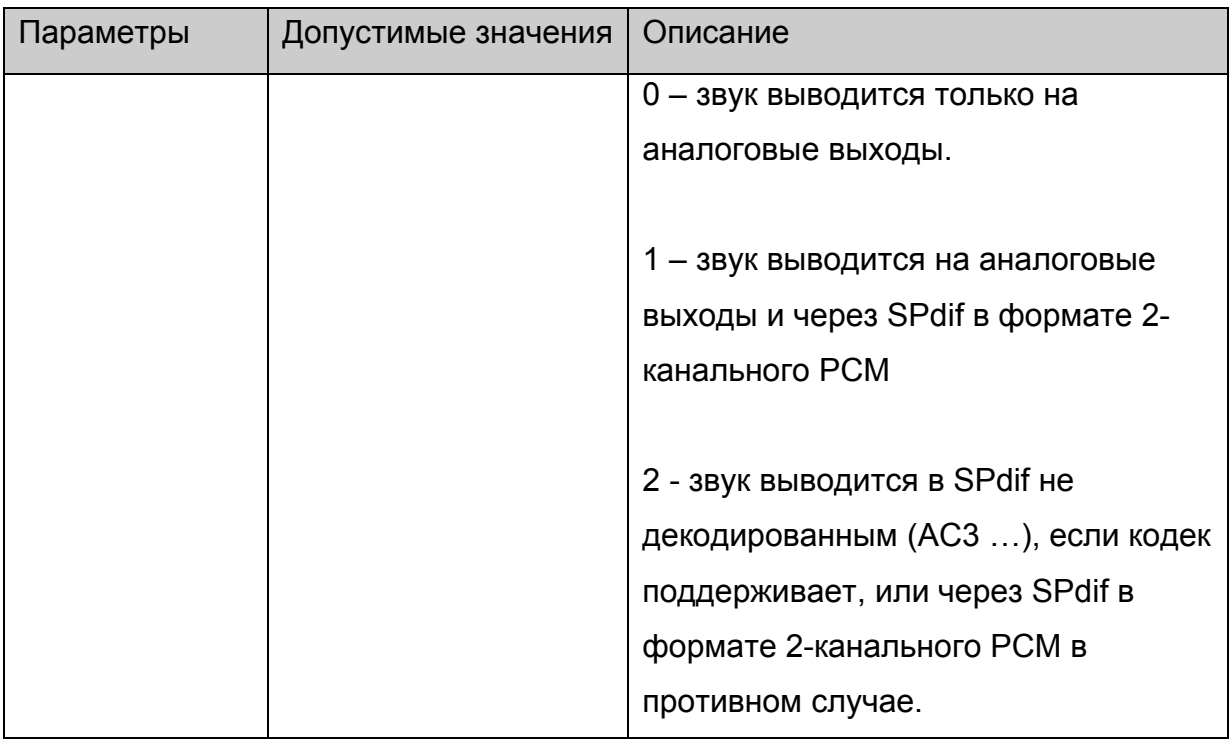

Нет.

#### **stb.SetSubtitles**

void SetSubtitles(bool enable);

Включить/выключить субтитры.

# **Параметры:**

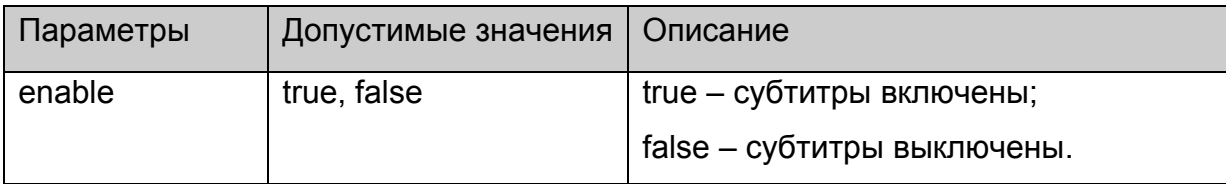

#### **Возвращаемое значение:**

Нет.

### **Примечания**:

Для MAG100 субтитры отображаются только в полноэкранном режиме.

# **stb.SetSubtitlesSize**

void SetSubtitlesSize(int size);

Установить размер текстовых субтитров – size в пикселях.

# **Платформы: MAG100.**

# <span id="page-32-0"></span>**Параметры:**

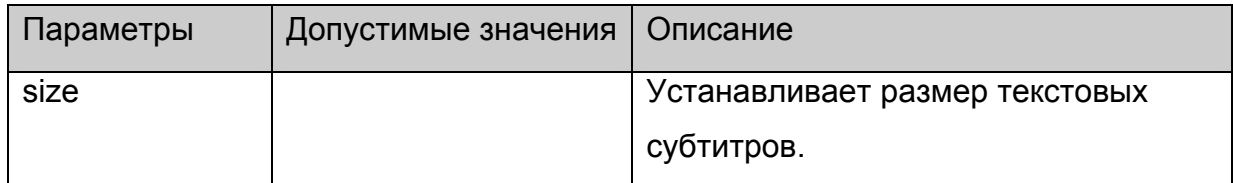

# **Возвращаемое значение:**

Нет.

# **stb.SetSubtitlesFont**

void SetSubtitlesFont(string font);

Задать шрифт для отображения текстовых субтитров.

# **Платформы: MAG100.**

# **Параметры:**

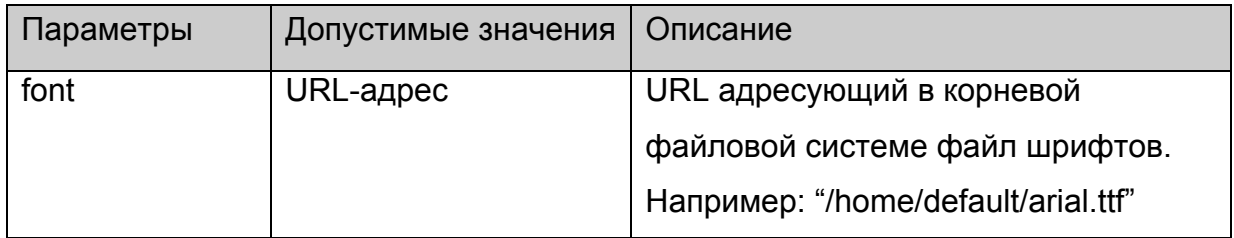

#### **Возвращаемое значение:**

Нет.

# **stb.SetSubtitlesOffs**

void SetSubtitlesOffs(int offs);

Задать смещение для отображения текстовых субтитров.

# **Платформы: MAG100.**

# **Параметры:**

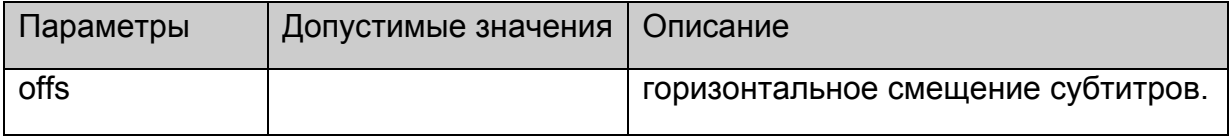

#### **Возвращаемое значение:**

Нет.

#### **stb.GetSpeed**

**FireFox:** void GetSpeed(**out** int speed);

# <span id="page-33-0"></span>**WK/FF+Wrapper:** int GetSpeed();

Получить текущую скорость воспроизведения

# **Параметры:**

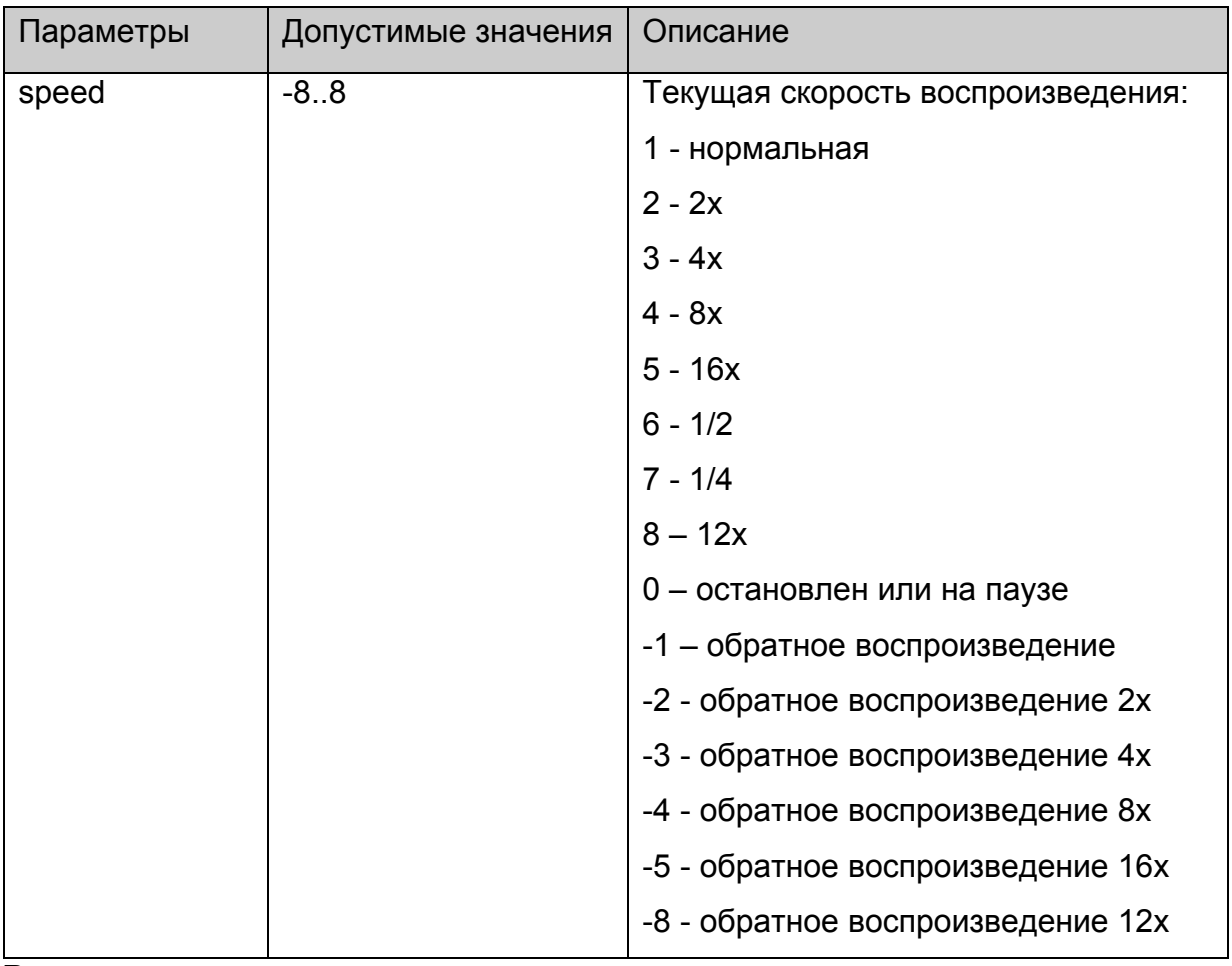

**Возвращаемое значение:**

Нет.

# **stb.GetAudioPID**

**FireFox:** void GetAudioPID(**out** int pid);

**WK/FF+Wrapper:** int GetAudioPID();

Получить получить номер (PID) текущей аудио дорожки.

# **Параметры:**

Нет.

### **Возвращаемое значение:**

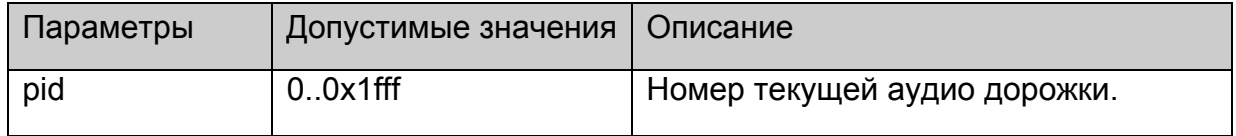

# **Примечания:**

<span id="page-34-0"></span>Список всех аудио дорожек, которые плеер успел определить, можно получить с помощью [stb.GetAudioPIDs.](#page-42-0)

# **stb.GetPIG**

**FireFox:** void GetPIG(**out** bool isWindowed);

**WK/FF+Wrapper:** bool GetPIG();

Получить состояние видео окна:

### **Параметры:**

Нет.

#### **Возвращаемое значение:**

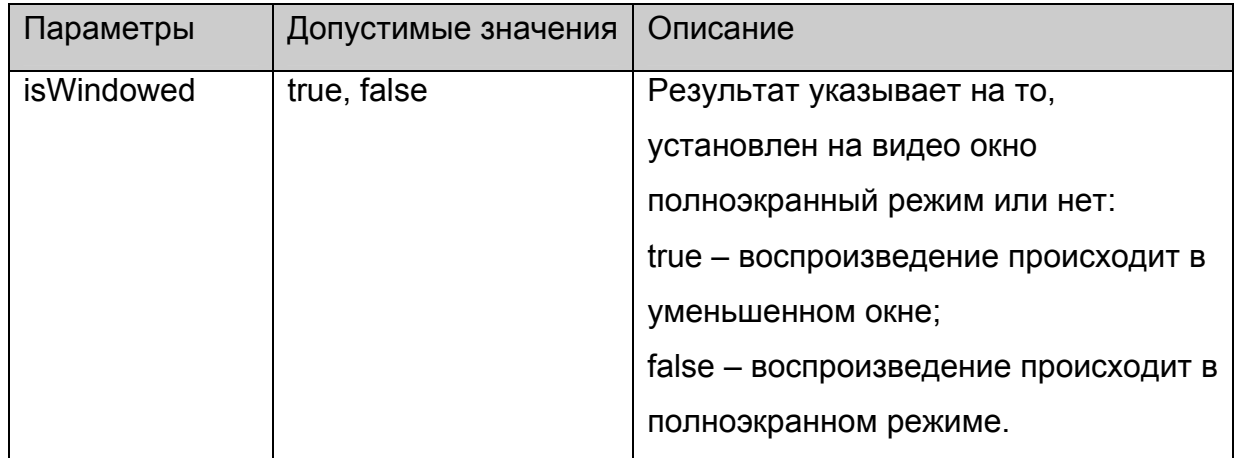

### **stb.GetAlphaLevel**

**FireFox:** void GetAlphaLevel(**out** int alpha);

**WK/FF+Wrapper:** int GetAlphaLevel();

Получить уровень альфа прозрачности видео окна.

### **Параметры:**

Нет.

#### **Возвращаемое значение:**

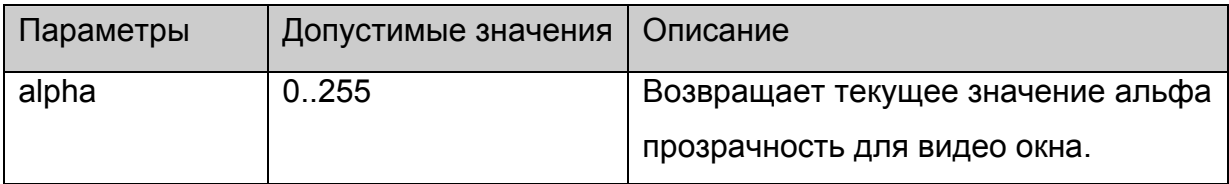

# <span id="page-35-0"></span>**stb.GetWinAlphaLevel**

**FireFox:** void GetWinAlphaLevel(int winNum, out int alpha);

**WK/FF+Wrapper:** int GetWinAlphaLevel(int winNum);

Получить уровень альфа прозрачности для заданного окна

# **Параметры:**

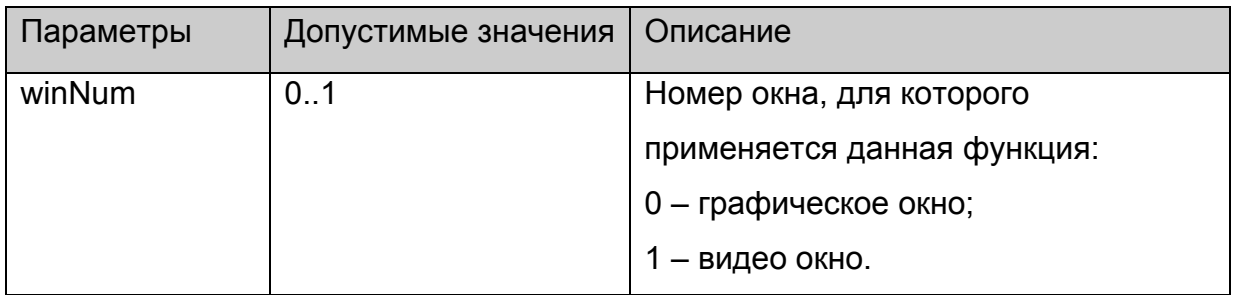

#### **Возвращаемое значение:**

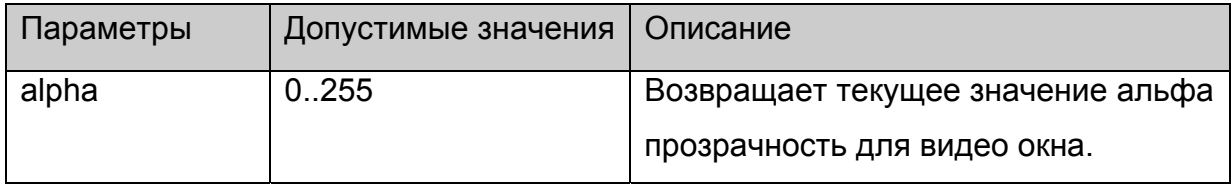

# **stb.SetTransparentColor**

void SetTransparentColor(int color);

Устанавливает цвет, который считается прозрачным в данный момент:

# **Параметры:**

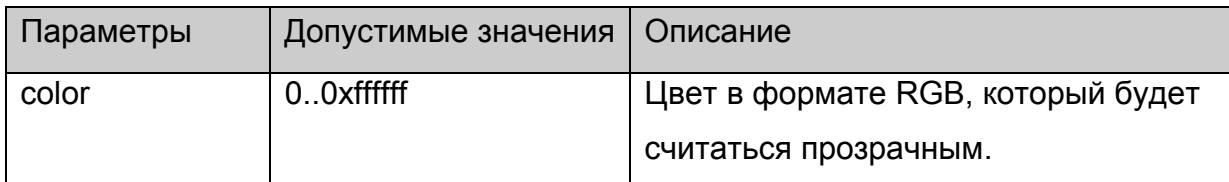

### **Возвращаемое значение:**

Нет.

# **Примечания:**

Функция является частным случаем [stb.SetChromaKey](#page-21-0).

Какие-либо изменения на экране будут видны, только если включен режим

ChromaKey функциями **[stb.SetMode](#page-22-0)** или **[stb.SetWinMode](#page-22-0)**.

# **stb.GetTransparentColor**

**FireFox:** void GetTransparentColor(**out** int color);
### <span id="page-36-0"></span>**WK/FF+Wrapper:** int GetTransparentColor();

Возвращает цвет, который считается прозрачным в данный момент:

# **Параметры:**

Нет.

### **Возвращаемое значение:**

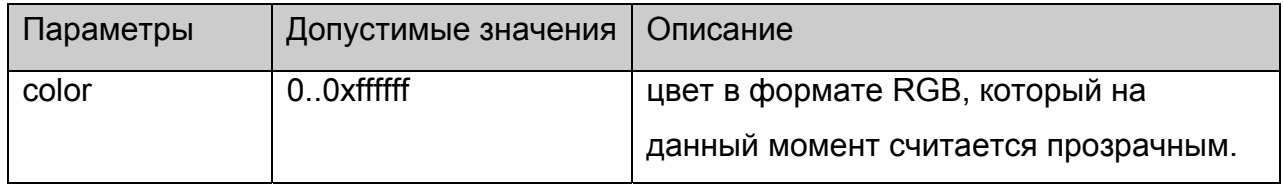

# **stb.IgnoreUpdates**

void IgnoreUpdates(bool bIgnore);

Блокирует или разблокирует обновление экрана браузера:

# **Параметры:**

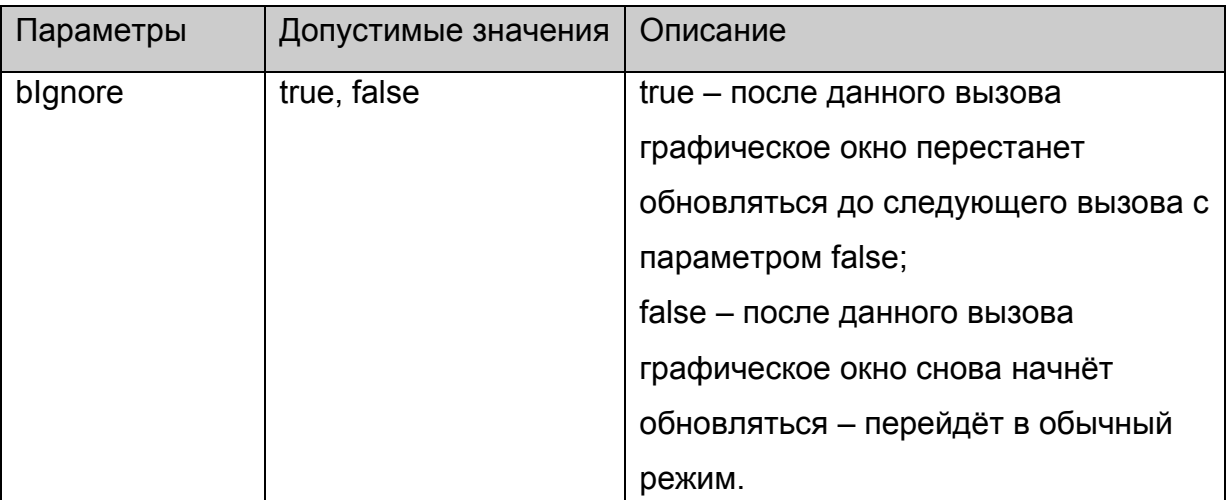

# **Возвращаемое значение:**

Нет.

# **stb.ExecAction**

void ExecAction(string action);

Выполнить скрипт /home/default/action.sh с заданными параметрами.

# **Параметры:**

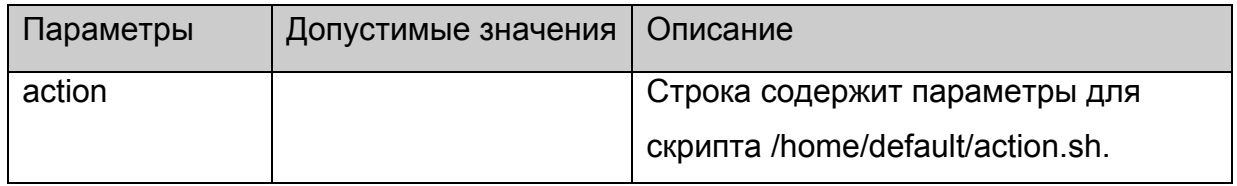

<span id="page-37-0"></span>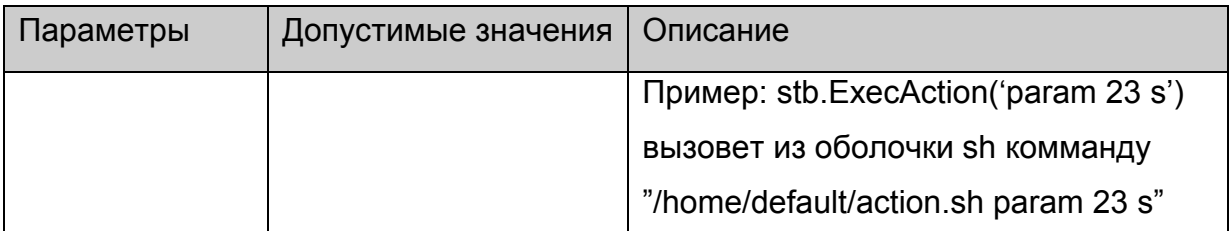

### **Возвращаемое значение:**

Нет.

# **stb.SetCASType**

void SetCASType(int CAS\_type);

Установить тип сервера условного доступа:

# **Платформы: MAG100,MAG200**

# **Параметры:**

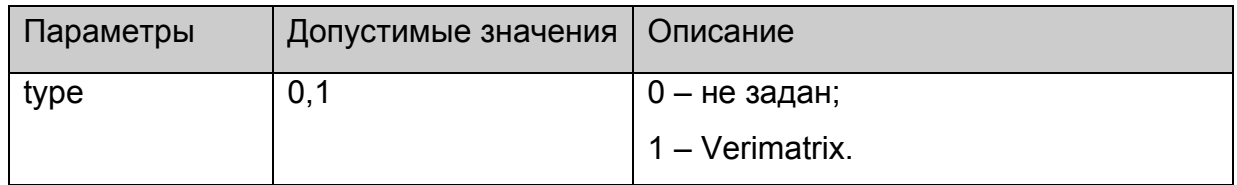

#### **Возвращаемое значение:**

Нет.

### **Примечания:**

Устанавливать тип сервера условного доступа необходимо **один раз при старте** портала.

### **stb.SetCASParam**

void SetCASParam(string serverAddr, int serverPort, string CompanyName, int opID, int errorLevel);

Установить параметры CAS сервера:

# **Платформы: MAG100,MAG200.**

### **Параметры:**

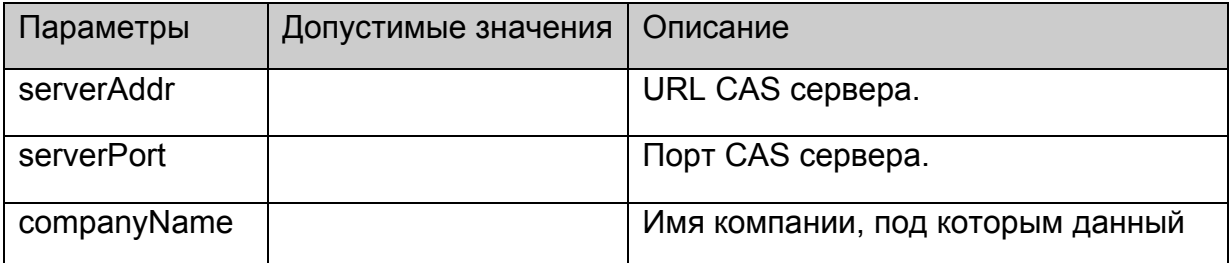

<span id="page-38-0"></span>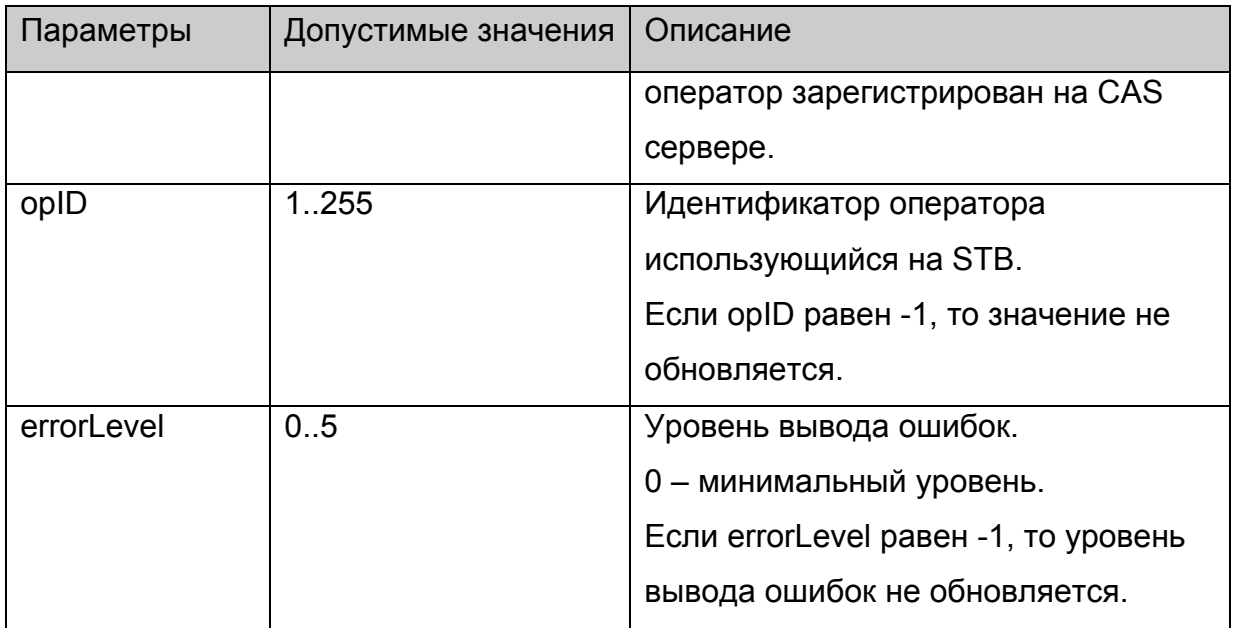

#### **Возвращаемое значение:**

Нет.

### **Примечания:**

Вызов функции имеет эффект **только**, если она вызвана перед [stb.SetCASType.](#page-37-0)

### **stb.LoadCASIniFile**

void LoadCASIniFile(string iniFileName);

Загрузить настройки CAS из заданного файла.

# **Платформы: MAG100,MAG200.**

### **Параметры:**

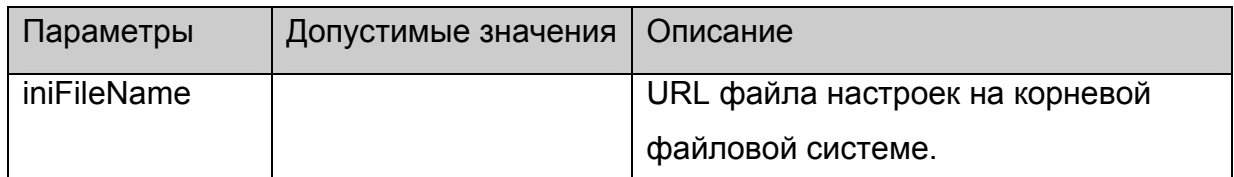

### **Возвращаемое значение:**

Нет.

#### **Примечания:**

Инструкция по настройке CAS Verimatrix находится в [приложении](#page-59-0).

Вызов функции имеет эффект **только**, если она вызвана перед [stb.SetCASType.](#page-37-0)

### **stb.SetCASDescrambling**

void SetCASDescrambling(int isSoftware);

Установить аппаратный либо программный режим декриптования.

# **Платформы: MAG100,MAG200.**

# **Параметры:**

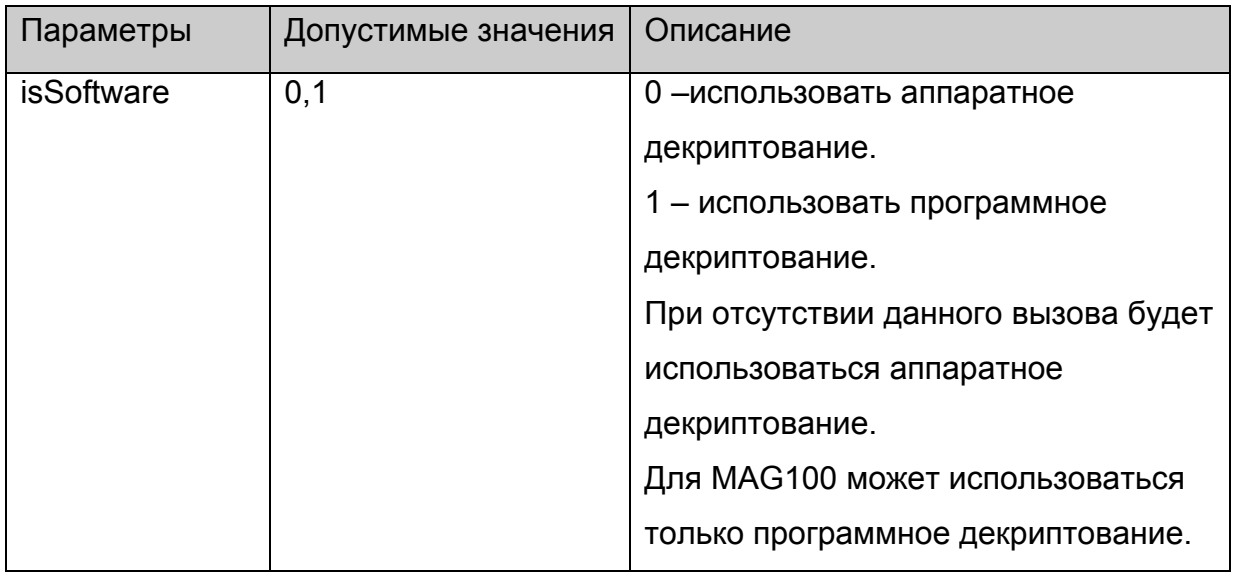

#### **Возвращаемое значение:**

Нет.

#### **Примечания:**

На данный момент использование функции имеет смысл только для CAS

**Verimatrix**. При этом в зависимости от установленного режима плеер может

декодировать **только** потоки закриптованные следующими алгоритмами:

аппаратный режим: RC4, AES;

программный режим: AES, DVB-CSA.

Данный режим устанавливается только один раз после старта портала.

Вызов функции имеет эффект **только**, если она вызвана перед [stb.SetCASType.](#page-37-0)

### **stb.GetAspect**

**FireFox:** void GetAspect(**out** int aspect);

**WK/FF+Wrapper:** int GetAspect();

Вернуть текущий формат видео изображения.

# **Параметры:**

Нет.

### **Возвращаемое значение:**

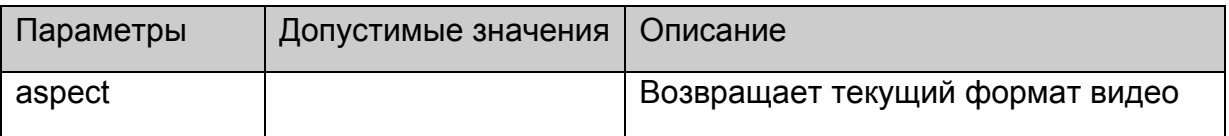

<span id="page-40-0"></span>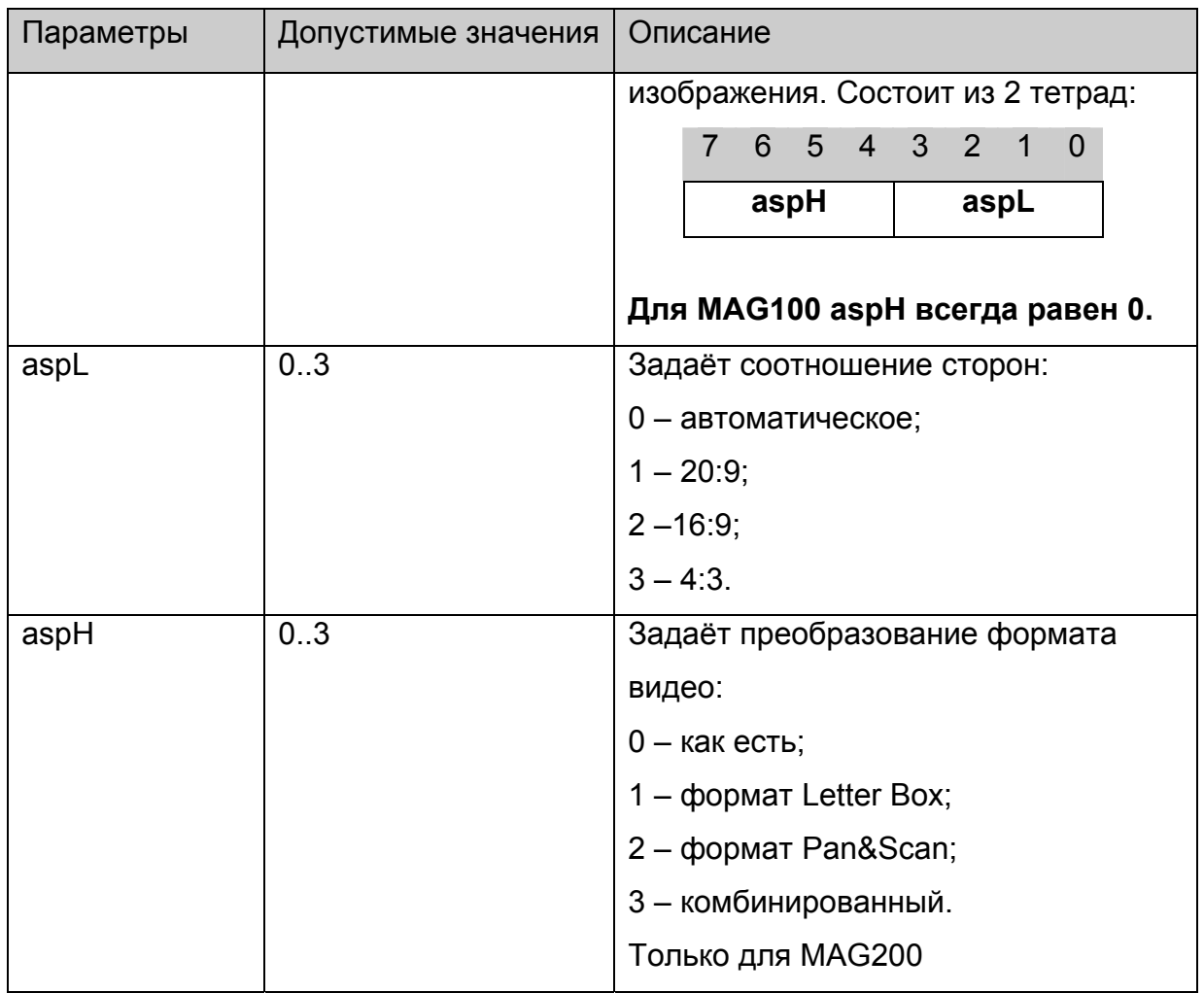

# **stb.StandBy**

void StandBy(bool bStandby);

Войти в режим StandBy или выйти из него.

# **Параметры:**

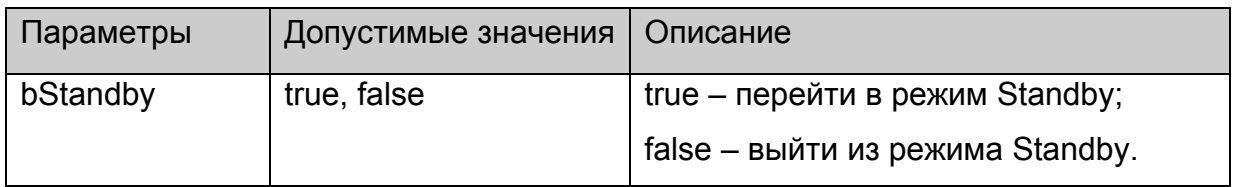

### **Возвращаемое значение:**

Нет.

# **stb.RDir**

FireFox: void RDir(string par, out string result);

**WK/FF+Wrapper:** string RDir(string par);

Выполнить скрипт /home/default/rdir.cgi с заданными параметрами, и вернуть стандартный вывод данного скрипта.

# Параметры:

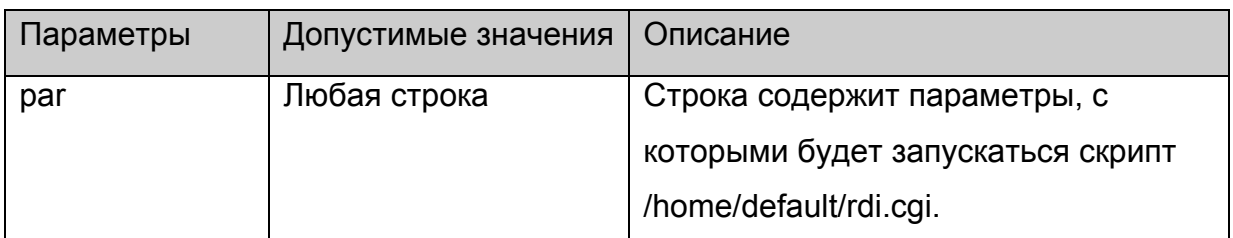

#### Возврашаемое значение:

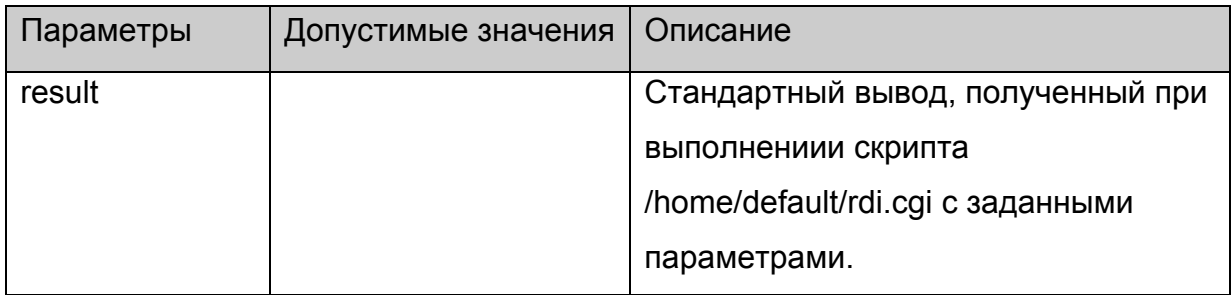

# Примечания:

В rdir.cgi поставляемым с корневой файловой системой уже предустановленны несколько команд:

stb.RDir("SerialNumber",x) - в х вернёт серийный номер данного устройства.

stb.RDir("MACAddress",x) - получить MAC адрес

stb.RDir("IPAddress", x) - получить IP адрес

stb.RDir("HardwareVersion", x) - получить версию аппаратного обеспечения

stb.RDir("Vendor",х) - получить имя производителя STB

stb.RDir("Model ", х) - получить имя модели STB

```
stb.RDir("ImageVersion",x) - получить версию образа прошитого программного
обеспечения
```
stb.RDir("ImageDescription", x) - получить информацию о образе прошитого программного обеспечения

stb.RDir("ImageDate", x) - получить дату создания образа прошитого программного обеспечения.

# stb.SetAudioLangs

void SetAudioLangs(string priLang, string secLang);

Установить языки аудио дорожек, которые будут автоматически выбираться при получении информации о канале.

# **Параметры:**

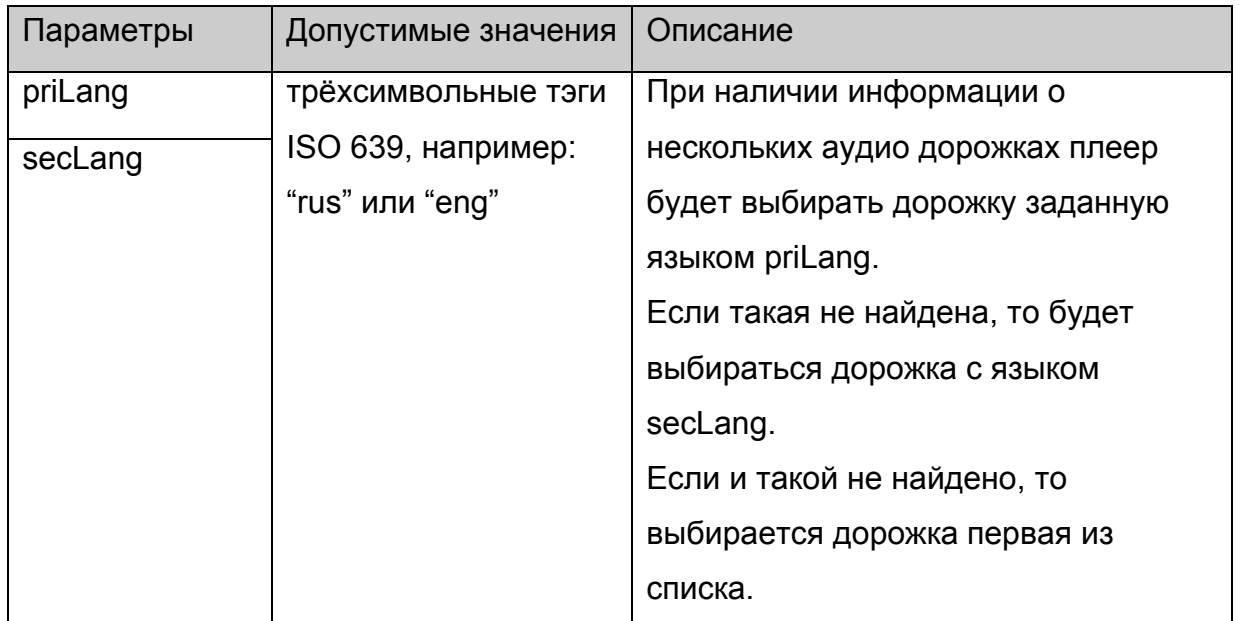

**Возвращаемое значение:**

Нет.

# **stb.GetAudioPIDs**

**FireFox:** void GetAudioPIDs(**out** string pidsList);

**WK/FF+Wrapper:** string GetAudioPIDs();

Функция возвращает список аудио дорожек в потоке с описанием их языка.

# **Параметры:**

Нет.

### **Возвращаемое значение:**

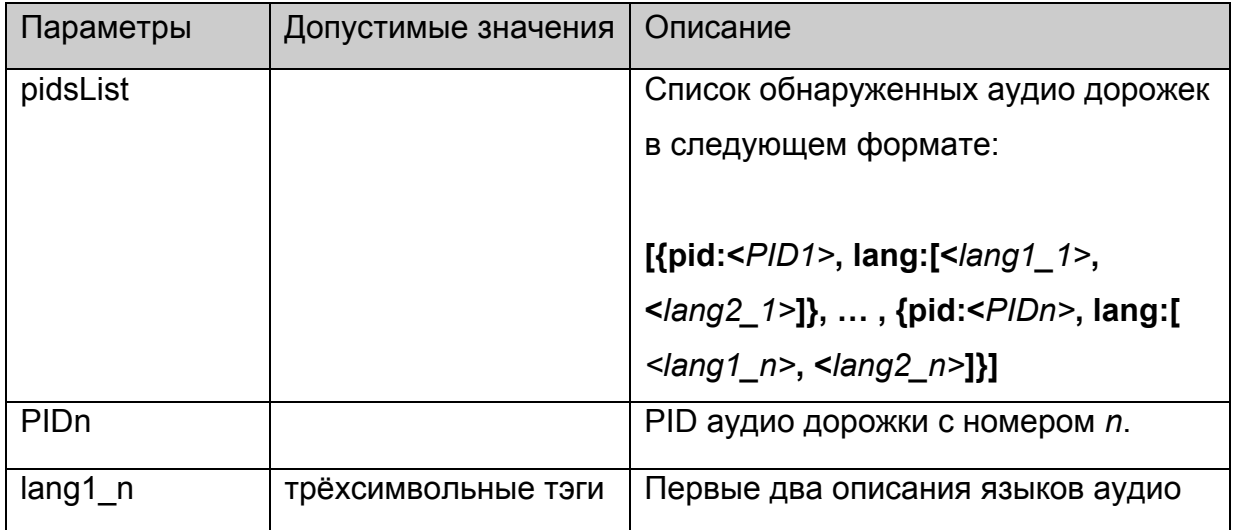

<span id="page-43-0"></span>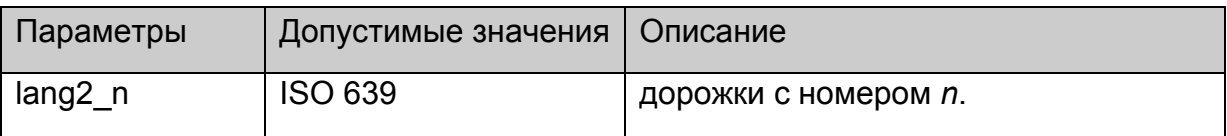

**Пример**: результат в виде:

[{pid:114, lang:["rus", "ru"]}, {pid:115, lang:["eng", ""]}]

означает, что в потоке было обнаружено 2 аудио потока: русский с PID=114 и английский с PID=115;

# **Примечания:**

Данная строка может быть легко преобразована в массив структур с помощью вызова функции **eval()**.

Данную функцию необходимо вызывать после прихода события с кодом 2 (см.

[описание](#page-48-0) событий)

# **stb.GetSubtitlePIDs**

**FireFox:** void GetSubtitlePIDs(**out** string pidsList);

**WK/FF+Wrapper:** string GetSubtitlePIDs();

Функция возвращает список дорожек субтитров в потоке с описанием их языка.

### **Параметры:**

Нет.

### **Возвращаемое значение:**

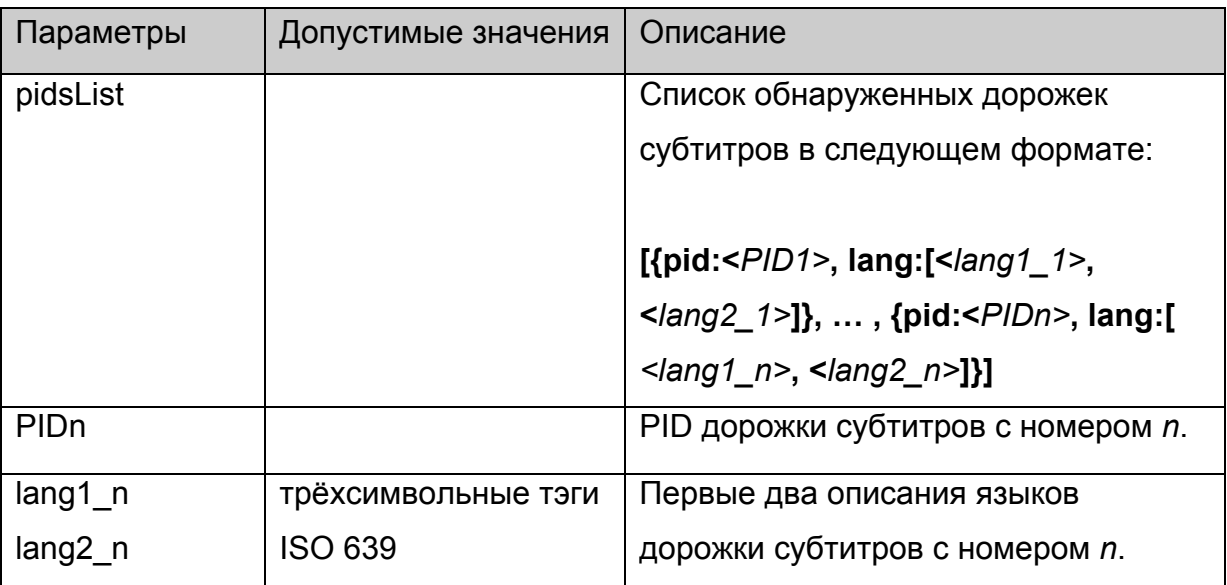

**Пример**: результат в виде:

[{pid:114, lang:["rus", "ru"]}, {pid:115, lang:["eng", ""]}]

означает, что в потоке было обнаружено 2 потока субтитров: русский с PID=114 и английский с PID=115;

# <span id="page-44-0"></span>**Примечания:**

Данная строка может быть легко преобразована в массив структур с помощью вызова функции **eval()**.

Данную функцию необходимо вызывать после прихода события с кодом 2 (см. [описание](#page-48-0) событий)

# **stb.ReadCFG**

**FireFox:** void ReadCFG(**out** string result);

**WK/FF+Wrapper:** string ReadCFG();

Прочитать файл настроек портала /etc/stb\_params.

# **Параметры:**

Нет.

### **Возвращаемое значение:**

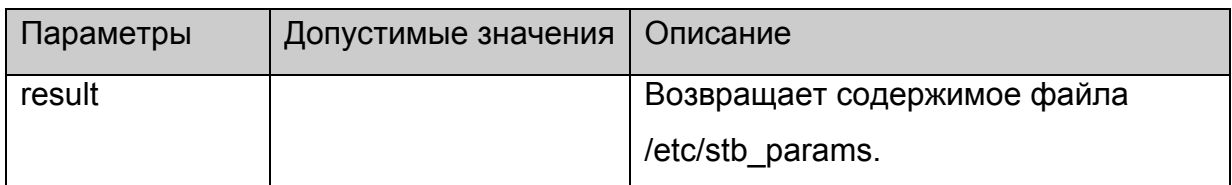

### **stb.WriteCFG**

void WriteCFG(string cfg);

Прочитать файл настроек портала /etc/stb\_params.

# **Параметры:**

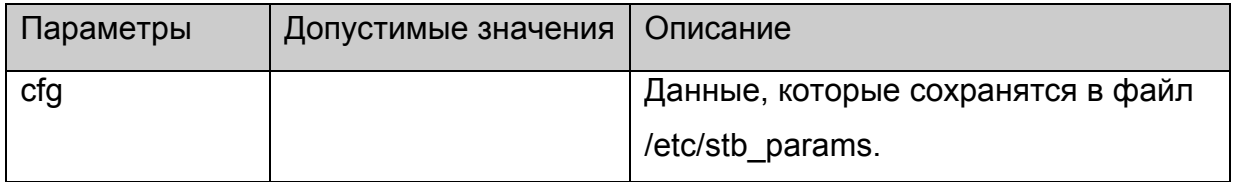

#### **Возвращаемое значение:**

Нет.

### **Примечания:**

Необходимо иметь ввиду, что значения PORTAL IP, PORTAL 1, PORTAL 2 используются в стартовом портале, расположенном в /home/web корневой файловой системы, поэтому желательно перед данным вызовом получить исходные значения данных параметров через [stb.ReadCFG](#page-43-0) и добавить их в строку cfg.

### <span id="page-45-0"></span>**stb.WritePrefs**

void WritePrefs(string prefs);

Сохранить строку в качестве настроек браузера (prefs.js).

# **Параметры:**

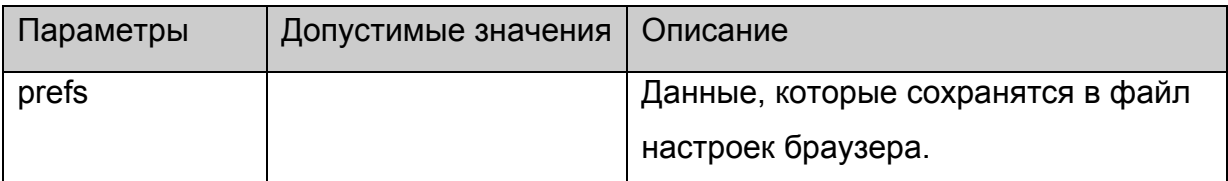

#### **Возвращаемое значение:**

Нет.

#### **Примечания:**

Данная функция является специфической для браузера и используется для того, чтобы настроить права доступа к порталу. Это делается в стартовом портале, расположенном в /home/web корневой файловой систем, и рекомендуется её больше нигде не применять

### **stb.Debug**

void Debug(string debugString);

Вывести в поток стандартного вывода содержимое строки **debugString** в формате DEBUG:: <время> **debugString**

### **Параметры:**

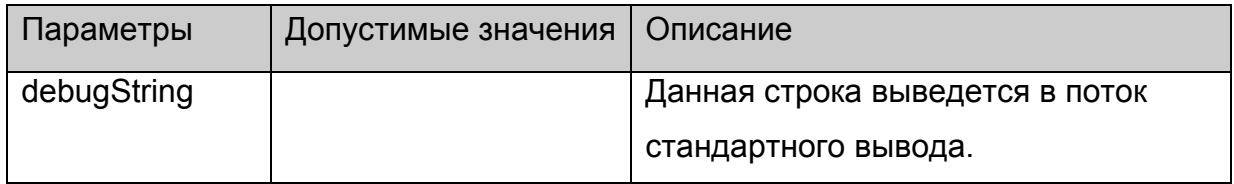

#### **Возвращаемое значение:**

Нет.

# **stb.SetListFilesExt**

void SetListFilesExt (string fileExts);

Установить список расширений файлов, которые будут возвращаться в функции .

# **Параметры:**

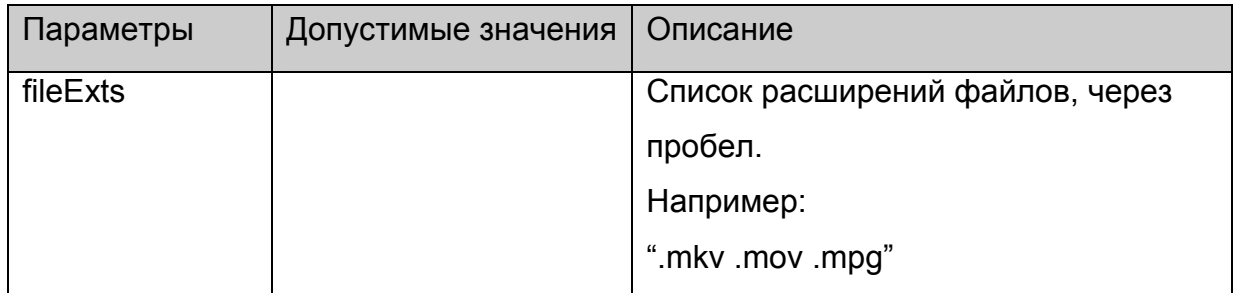

### **Возвращаемое значение:**

Нет.

# **Примечания:**

Данная функция реализована только для браузера на базе WebKit.

# **stb.ListDir**

string ListDir (string dirName);

Возвращает список директорий и файлов, имеющих расширение установленное с помощью [SetListFilesExt](#page-45-0), расположенных в директории **dirName**.

# **Параметры:**

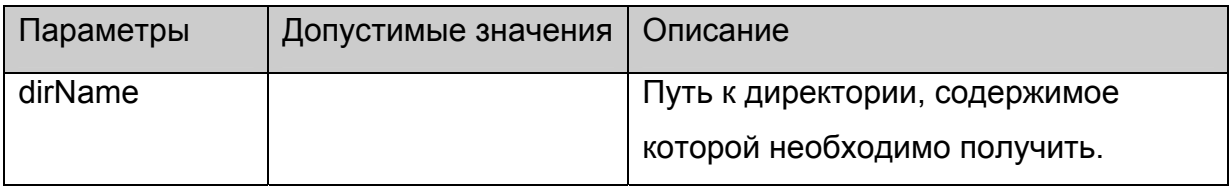

### **Возвращаемое значение:**

Возвращается строка вида:

```
var dirs = [
       "dir1/", 
       … 
       "dirn/", 
       \mathbf{m}] 
       var files = [ 
       {"name" : "fileName1", "size" :size1}, 
       … 
       {"name" : "fileNamem", "size" :sizem}, 
       {} 
       ] 
Здесь dirn – имя n-й поддиректории,
```
fileNamem и sizem – имя и размер m-го файла.

# **Примечания:**

Данная функция реализована только для браузера на базе WebKit. Для браузера на базе FireFox такую же функциональность можно получить, используя функцию [RDir](#page-40-0) с параметром "rdir".

# <span id="page-48-0"></span>Событийная модель в JavaScript.

Под событийной моделью в JavaScript подразумевается возможность пользователя API получать от плеера события, индицирующие некоторые изменения состояния воспроизведения.

# Настройка событийной системы

Для подключения событий на STB необходимо:

1. в портале подключить скрипт event.js:

# <script language="JavaScript" src="event.js"></script>

2. после инициализации плеера (см. приложение 1) необходимо вызвать функцию initEvents()

3. функцию которая будет вызываться при получении события необходимо устанавливать через объект stbEvent:

stbEvent.onEvent = EventCallback.

где EventCallback функция, которая в портале будет обрабатывать события и принимающая в качестве параметра код события.

Например:

function EventCallback(event) { debug('event'+event)}

4. Код последнего события также хранится в stbEvent.event.

# Список используемых событий

Определены следующие события:

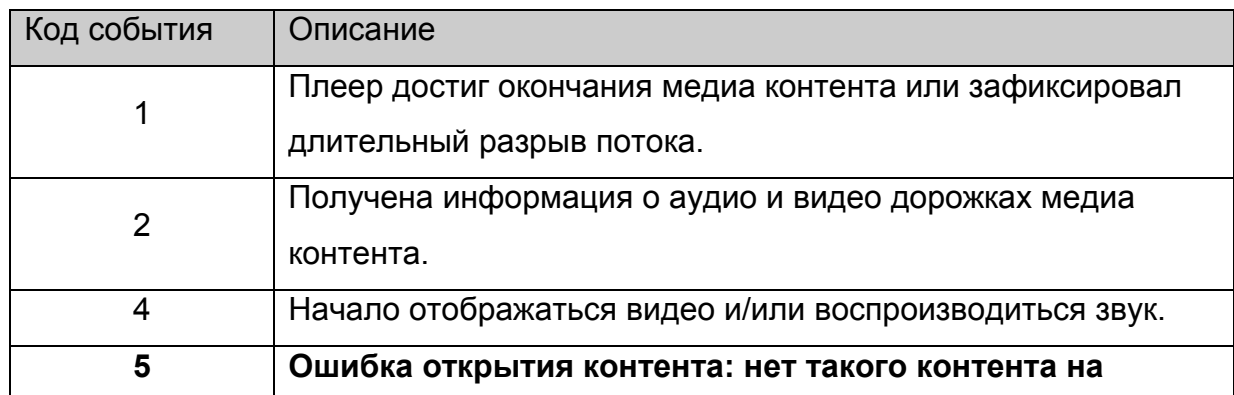

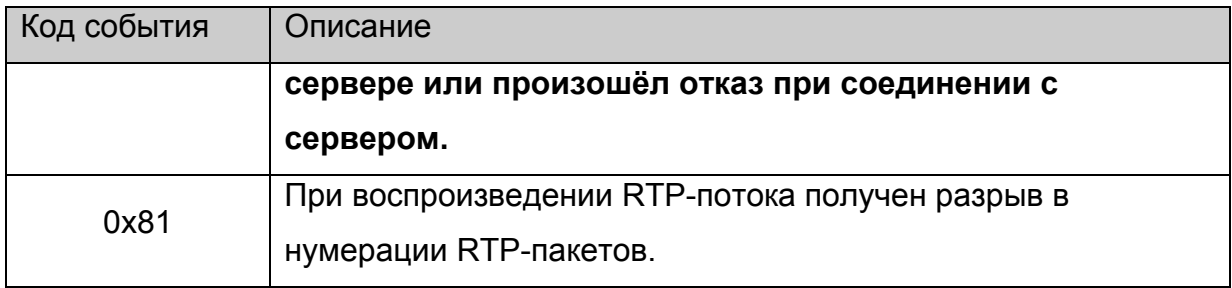

# <span id="page-50-0"></span>Приложение 1. Использование АРІ.

### Инициализация объекта stb.

Прежде всего необходимо создать главный объект stb. Для этого нужно:

- 1. Объявить объект stb: var stb:
- 2. В функции инициализации страницы инициализировать stb следующими строками:

netscape.security.PrivilegeManager.enablePrivilege("UniversalXPConnect") const cid = "@mvdomain.com/XPCOMSample/MvComponent:1" stb = Components.classes[cid].createInstance() stb = stb.QueryInterface(Components.interfaces.IMyComponent)

После этого данный объект создан, но при этом плеер не инициализирован, т.е. на данном этапе нельзя воспроизводить контент, а управлять видео параметрами можно только через stb.RDir (используется на MAG100). Поскольку может быть инициализирован только один плеер одновременно, то данный режим используется для вспомогательных страниц, таких как страница /home/web/index.html.

В данном режиме можно вызывать следующие функции:

stb.Version stb.ExecAction stb.RDir stb.ReadCFG stb.WriteCFG stb.WritePrefs, stb.InitPlayer

#### Инициализация плеера.

Для того, чтобы использовать все функции API необходимо инициализировать плеер с помощью функции stb.InitPlayer. Одновременно можно инициализировать только один экземпляр плеера. Для того, чтобы инициализировать другой (например на другой странице) необходимо прежде вызвать stb. DeinitPlayer для уже инициализированного плеера.

# <span id="page-51-0"></span>Особенности версий JavaScript API >= 308).

Начиная с версии JavaScript API 308 Можно использовать схему инициализации выше, а можно в пункте 2) вместо строк:

const cid = "@mydomain.com/XPCOMSample/MyComponent;1"

stb = Components.classes[cid].createInstance()

stb = stb.QueryInterface(Components.interfaces.IMyComponent)

поставить строку:

 $stb = qSTB$ 

Также начиная с версии 308 появилась возможность вызывать stb. InitPlayer много раз, при этом, сам плеер будет инициализироваться при первом вызове этой функции, а деинициализироваться только после выхода из браузера.

# Инициализация плеера (Версия JavaScript API >= 308).

Для того, чтобы использовать все функции API необходимо инициализировать плеер с помощью функции stb.InitPlayer. Одновременно можно инициализировать только один экземпляр плеера. Для того, чтобы инициализировать другой (например на другой странице) необходимо прежде вызвать stb. DeinitPlayer для уже инициализированного плеера.

# **Wrapper.js**

Для тех разработчиков, кто не хочет постоянно вызывать фукцию

netscape.security.PrivilegeManager.enablePrivilege("UniversalXPConnect") написан вспомагательный скрипт-обёртка wrapper.js, после подключения которого можно вызывать методы объекта stb из любого места JS кода без установки привилегий. Для подключения данного скрипта необходимо:

- 1. подключить данный скрипт в самом начале <script language="JavaScript" src="wrapper.js"></script>
- 2. закоментировать строки:

var stb stb=aSTB

const cid = "@mydomain.com/XPCOMSample/MyComponent;1" stb = Components.classes[cid].createInstance() stb = stb.QueryInterface(Components.interfaces.IMyComponent) если они есть в основном скрипте страницы.

После этого в глобальной видимости скрипта появится объект stb, у которого можно вызывать методы без установки привилегий.

#### Инициализация событийной системы

Данный пункт подробно описан в пункте "Настройка событийной системы".

#### Пример использования АРІ.

```
Ниже приведён минимальный код HTML страницы, который просто загружается и
запускает воспроизведение rtp потока, а по кнопкам stop и continue соответственно
останавливает воспроизведение и заново начинает воспроизводить поток.
<!DOCTYPE HTML PUBLIC "-//W3C//DTD HTML 4.01 Transitional//EN"
"http://www.w3.org/TR/html4/loose.dtd">
<html>
       <head>
               <meta http-equiv="Content-Type" content="text/html; charset=windows-1251">
               <title></title>
               <script language="JavaScript" src="event.js"></script>
               <script>
                       var stb
                       function init(){
                              netscape.security.PrivilegeManager.enablePrivilege("UniversalXPConnect")
                              const cid = "@mydomain.com/XPCOMSample/MyComponent;1"
                              stb = Components.classes[cid].createInstance()
                              stb = stb.QueryInterface(Components.interfaces.IMyComponent)
                              stb.InitPlayer()
                              stb.Play('rtp rtp://224.10.0.123:1234')
                      \mathcal{E}function getkeydown(e) {
                              netscape.security.PrivilegeManager.enablePrivilege("UniversalXPConnect")
                              ec = e_{k}evCodeew = e which
                              es = e.shiffKev
                              pat = \frac{\sqrt{S+}}{\sqrt{S+}} (\S+)/
                              switch (ew){
                                     case 114: // Play
                                     \left\{ \right.stb.Play('rtp rtp://224.10.0.123:1234')
```

```
 break; 
 } 
                     case 115: // Stop 
 { 
                         stb.Stop() 
                         break; 
 } 
 } 
 } 
         </script> 
    <body onload="init()" onKeyPress="getkeydown(event)"> 
     </body> 
</html>
```
Также в корневой файловой системе для MAG200 в папке /home/web/ содержится тестовая страница, на которой можно проверить и увидеть, как работают все функции API.

# *Приложение 2. Форматы видео контента и примеры использования.*

В данном приложении описаны типы воспроизводимого контента и их использование.

Запустить воспроизведение можно двумя функциями: [stb.Play](#page-11-0) и [stb.PlaySolution.](#page-12-0) Параметры функции [stb.PlaySolution](#page-12-0) входят в составной параметр playStr функции  $stb.Play$ , поэтому далее описание будет на примере stb. Play и параметров данной функции.

### **Формат параметров функции [stb.Play](#page-11-0).**

**playStr** имеет следующий формат:

**"solution URL [atrack:num] [vtrack:num] [strack:num] [position:time]"**, где

#### **solution**

Тип медиа контента, который определяет, в каком формате находится контент, например тип контейнера и/или способ вещания.

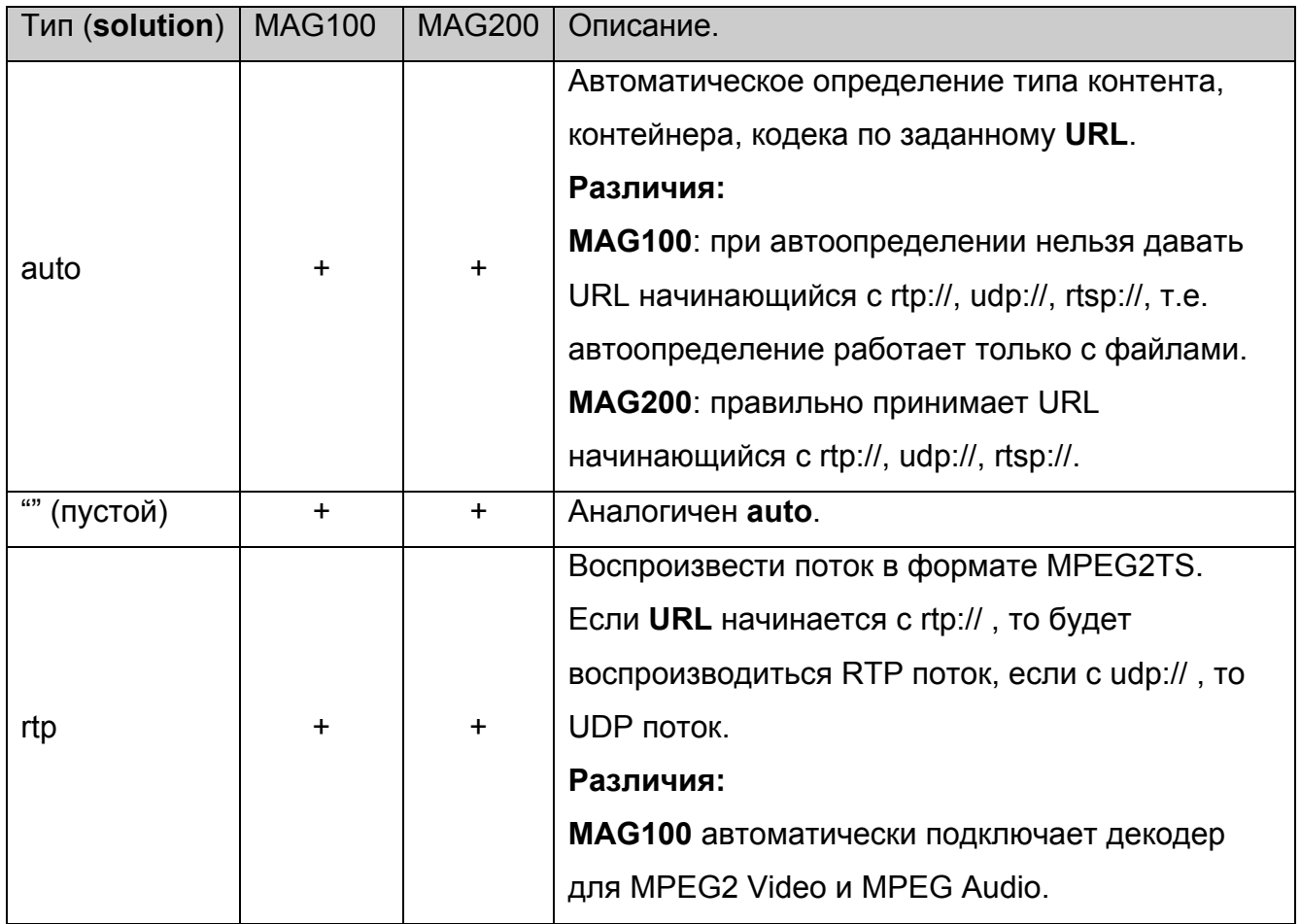

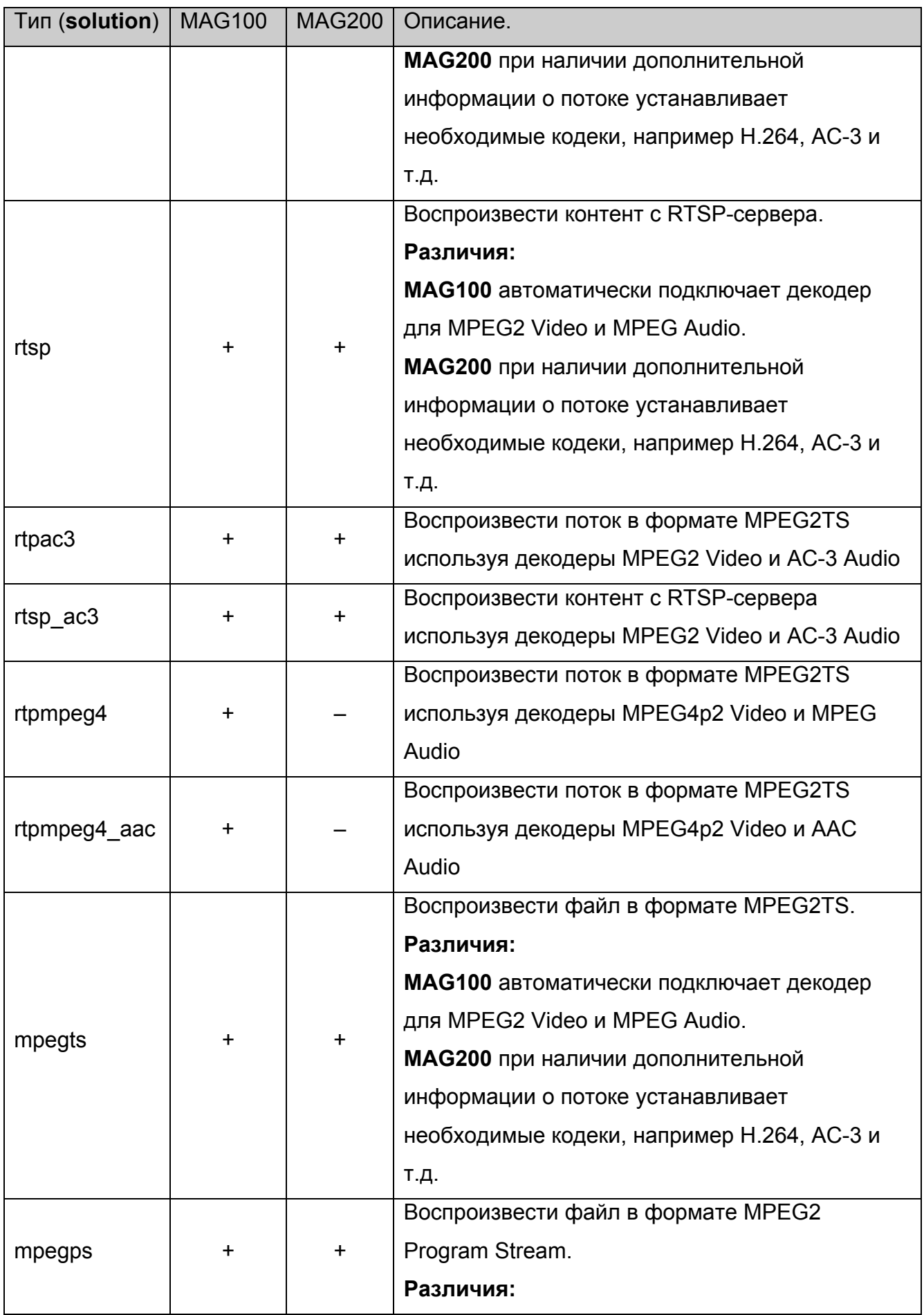

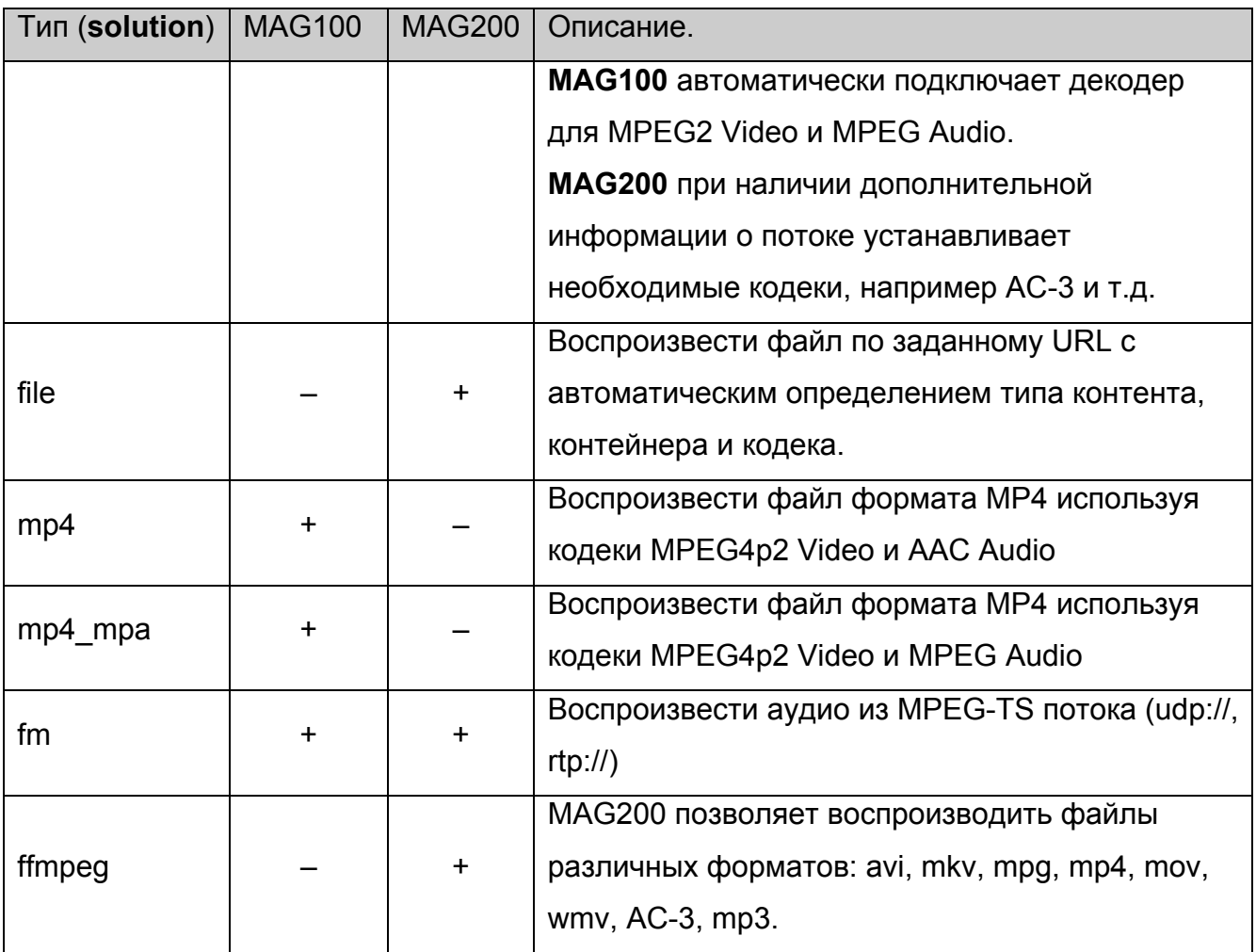

# **Примечания**

MAG200, в отличии от MAG100, может на ходу определять кодеки и менять их, например при наличии аудио дорожек сжатых разными кодеками.

# **URL**

Указывает, где находится контент:

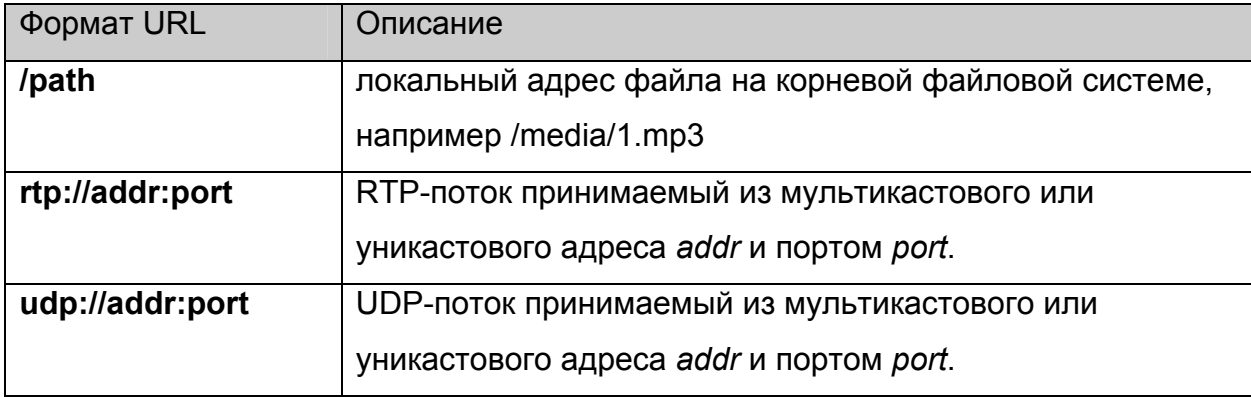

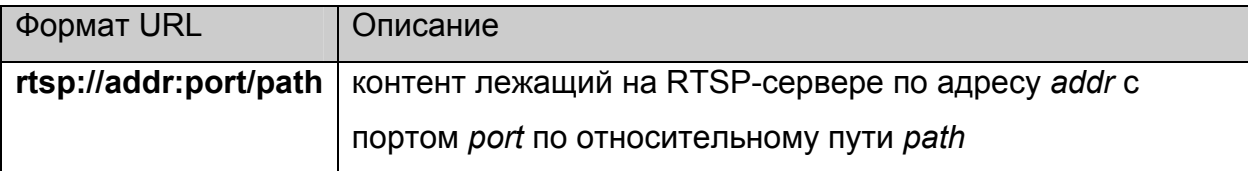

#### **atrack, vtrack и strack**

Необязательные параметры, задающие номера аудио, видео дорожек и дорожек субтитров (PID-ы для MPEG2TS) контента, которые будут воспроизводиться.

#### **position**

Необязательный параметр, задающий время **time** в секундах, начиная с которого необходимо начать воспроизводить контент.

**Примеры:** 

**"mpegps /media/1.mpg"** – проигрывает Mpeg2 Program Stream файл /media/1.mpg.

**"mpegts /media/1.mpg"** – проигрывает Mpeg2 Transport Stream файл /media/1.mpg.

**"mp4 /media/1.mp4"** – проигрывает файл /media/1.mp4 формата MP4.

**"rtp 224.10.0.30:5004"** – проигрывает Mpeg2 в форматеTransport Stream из указанных мультикастового адреса (224.10.0.30) и порта (5004) с использованием IGMP протокола для мультикастового вещания.

**"auto /media/file1"** – попытка автоматически определить формат файла и проиграть его.

**"rtpmpeg4 224.10.0.31:5004"** – проигрывает Mpeg4 в форматеTransport Stream из указанных мультикастового адреса (224.10.0.31) и порта (5004) cо звуком Mpeg2 Audio с использованием IGMP протокола для мультикастового вещания.

**"rtpmpeg4\_aac 224.10.0.32:5004 atrack:930 vtrack:920"** – проигрывает Mpeg4 в форматеTransport Stream из указанных мультикастового адреса (224.10.0.32) и порта (5004) со звуком AAC с использованием IGMP протокола для мультикастового вещания. При этом автоматически выберется поток с PID=920 в качестве видео дорожки и поток с PID=930 в качестве аудио дорожки, независимо от наличия информации о дорожках в потоке.

**"rtsp rtsp://192.168.1.32:554/video/media003.mpg"** – проигрывает контент /video/media003.mpg, находящийся на RTSP-сервере с адресом 192.168.1.32 и портом 554.

# <span id="page-59-0"></span>*Приложение 3. Использование и настройка CAS Verimatrix.*

Для использования CAS Verimatrix необходимо:

- 1. В каталог /flash/ положить файл сертификата с сервера rootcert.pem
- 2. Установить верное время, например с ntp сервера.
- 3. Настроить стартовые параметры CAS сервера одним из двух способов:
	- a. через функцию [LoadCASIniFile](#page-38-0), тогда параметры автоматически возьмутся из указанного файла.
	- b. через функцию [SetCASParam\(](#page-37-0))
	- c. для MAG200 установить режим дешифрования с помощью функции [stb.SetCASDescrambling](#page-38-0)
- 4. Настроить тип CAS сервера, после установки стартовых параметров.

# *Приложение 4. Особенности JS API при использовании браузера на базе WebKit***.**

### **Инициализация.**

Для инициализации объекта stb достаточно следующего:

- 1. Объявить объект **stb**: var stb;
- 2. В функции инициализации страницы инициализировать **stb** следующей строкой:  $stb = gSTB$ ;

Этот метод очевидно совпадает с новым методом используемым для Mozilla Firefox, описанном [выше](#page-51-0).

Также необходимо убедиться, что в файле event.js строки

```
observerService = Components.classes["@mozilla.org/observer-
service;1"].getService(Components.interfaces.nsIObserverService); 
observerService.addObserver(myObserver, "TeletecSTB", false);
```
заменены следующими:

# **try**

# **{**

```
 observerService = Components.classes["@mozilla.org/observer-
service;1"].getService(Components.interfaces.nsIObserverService); 
  observerService.addObserver(myObserver, "TeletecSTB", false); 
}catch(e) 
{}
```
(В образе по умолчанию это уже сделано.)

# **Wrapper.js**

JS API для WebKit предоставляет пользователю (**без необходимости подключать wrapper.js**) точно такой же интерфейс как и wrapper.js, то есть:

1. Нет необходимости постоянно вызывать **netscape.security.PrivilegeManager.enablePrivilege("UniversalXPConnect")** **2.** Если функция возвращает значение, то оно может быть получено обычным способом, например:

### **var tColor = stb.GetTransparentColor();**

В этом случае необходимый прототип метода обозначен с помощью **WK/FF+Wrapper** согласно пункту Вызов [методов](#page-7-0) объекта stb.

# **Cookie**

При установке cookie, в отличии от кода Mozilla Firefox

```
 function set_coookie(str) 
      { 
              document.cookie = str 
      } 
необходимо добавлять path=/ : 
       function set_coookie(str) 
      { 
              document.cookie = str+'; path=/;' 
      }
```
### **Использование альфа-прозрачности.**

Для того, чтобы создавать прозрачные и полупрозрачные приложения на базе WebKit браузера, необходимо у BODY поставить атрибут:

background-color: none;

Для указания прозрачности следует использовать атрибут opacity или задавать цвет transparent.

Альфа-прозрачность будет работать, только если в /etc/directfbrc установлен следующий режим:

**pixelformat=ARGB depth=32 bg-color=0 #bg-none** 

В случае, когда альфа-прозрачность не нужна (когда достаточно использовать ChromaKey) можно переключить в режим 16-bit, изменив в /etc/directfbrc режим на:

**pixelformat=RGB16** 

**depth=16** 

**bg-none** 

**#bg-color=0** 

В этом режиме производительность графической подсистемы увеличится, а нагрузка на память уменьшится.

# *Приложение 5. Коды кнопок пульта ДУ в JavaScript***.**

Коды кнопок ПДУ присылаемые в JavaScript полностью определяются настройками программы irxevent. Для Mozilla Firefox используется файл /etc/lirc/lircrc, а для WebKit используется /etc/lirc/lircrc.wk.

# **Таблица кодов кнопок для MAG100/MAG200 (ВЕРСИЯ РЕЛИЗА <= 0.1.4)**

В таблице ниже перечислены коды кнопок, которые получает обработчик событий JavaScript:

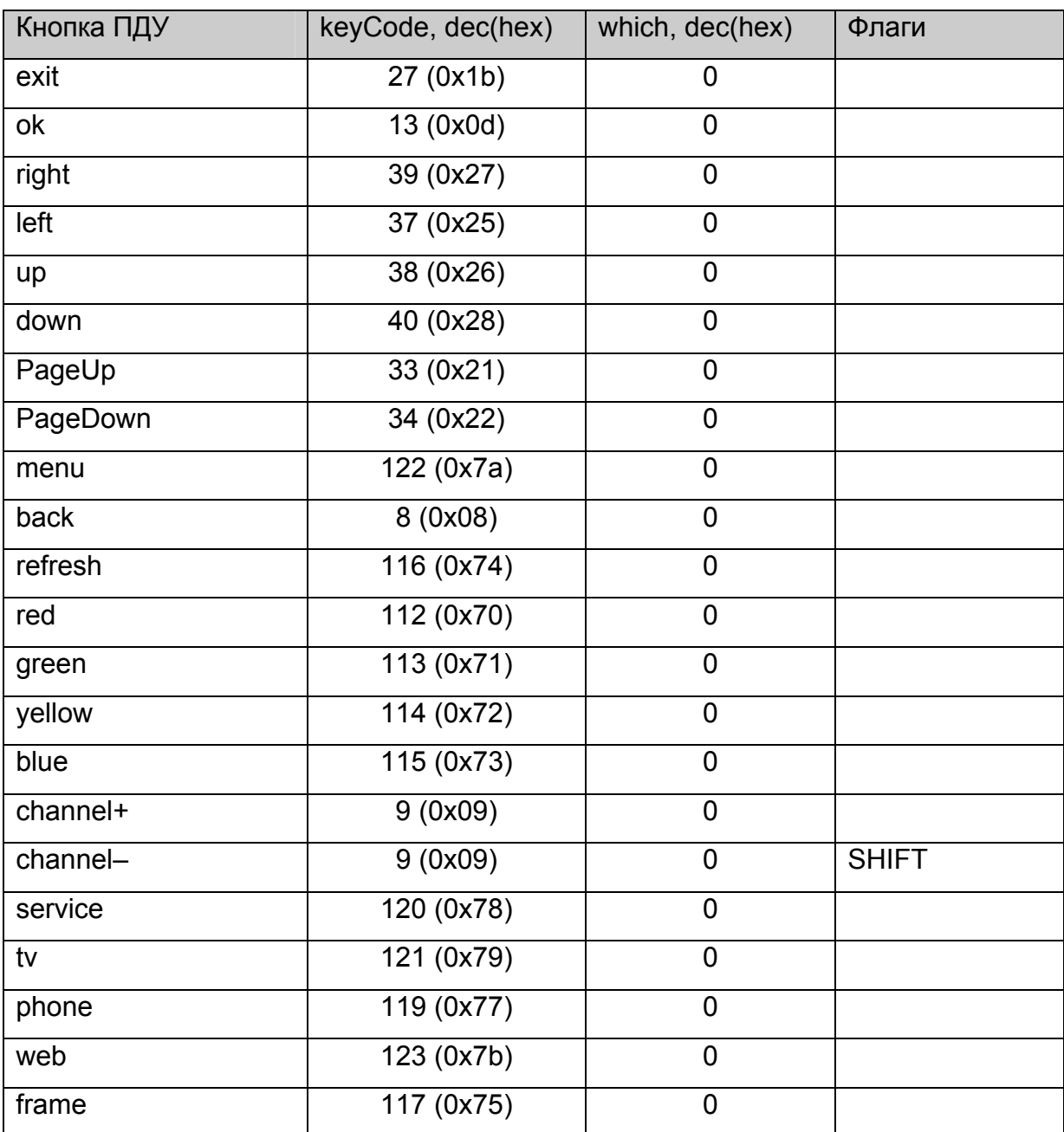

#### **Таблица 2 Коды кнопок пульта ДУ (версия <= 0.1.4)**

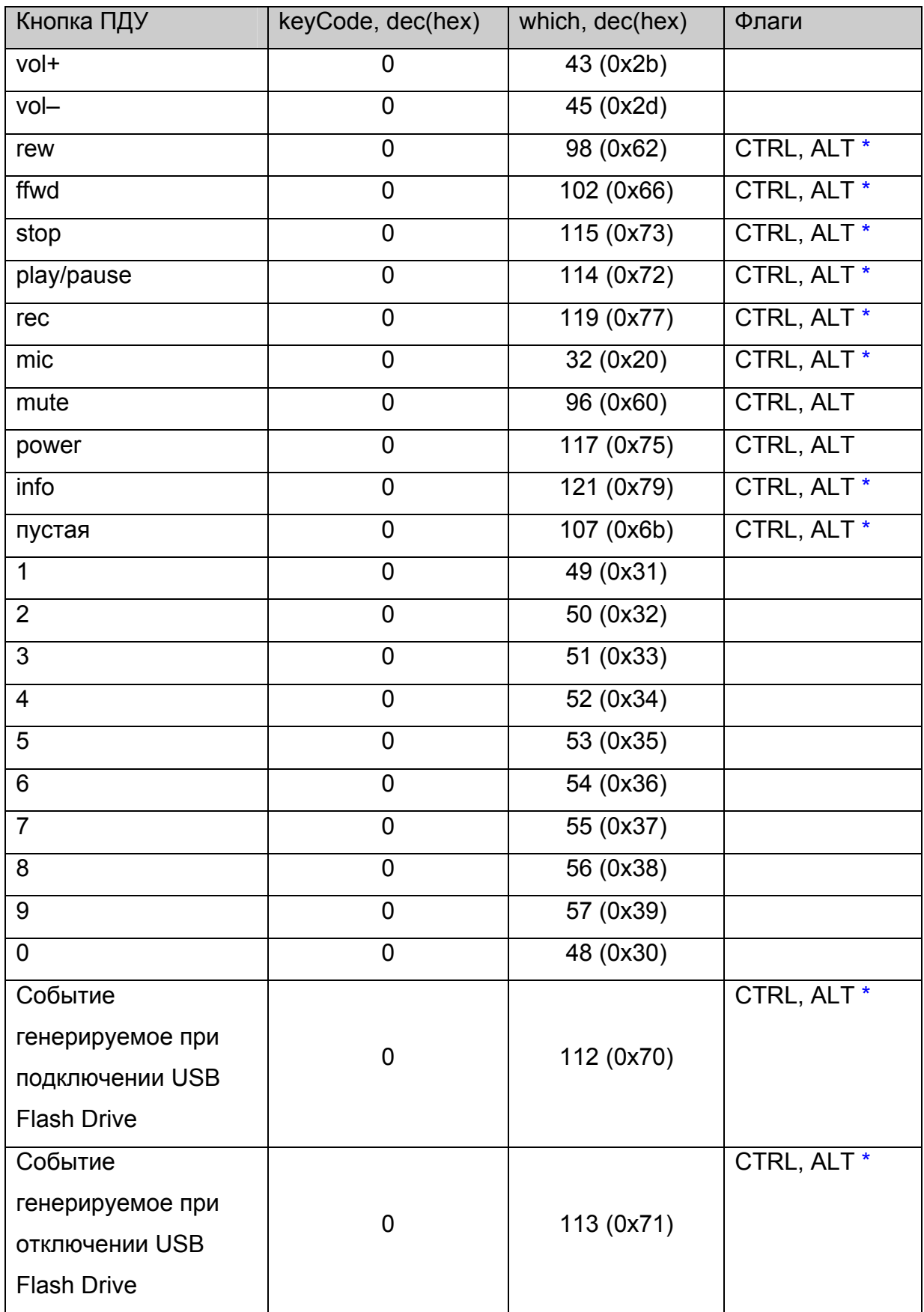

# **Таблицы кодов кнопок для MAG200 (ВЕРСИЯ РЕЛИЗА > 0.1.4)**

### **Таблица для обработчика события onKeyPress**

В таблице ниже перечислены коды кнопок, которые получает обработчик события JavaScript onKeyPress для браузеров Mozilla Firefox и WebKit:

| Кнопка ПДУ | Браузер   | keyCode, dec(hex) | which, dec(hex) | Флаги       |
|------------|-----------|-------------------|-----------------|-------------|
| exit       | FF.       | 27 (0x1b)         | 0               |             |
|            | <b>WK</b> | 27 (0x1b)         | 27 (0x1b)       |             |
| ok         | <b>FF</b> | 13 (0x0d)         | 0               |             |
|            | <b>WK</b> | 13 (0x0d)         | 13 (0x0d)       |             |
| right      | FF        | 39 (0x27)         | $\mathbf 0$     |             |
|            | <b>WK</b> | 39(0x27)          | 39(0x27)        |             |
| left       | <b>FF</b> | 37 (0x25)         | 0               |             |
|            | <b>WK</b> | 37 (0x25)         | 37 (0x25)       |             |
| up         | FF        | 38 (0x26)         | $\mathbf 0$     |             |
|            | <b>WK</b> | 38 (0x26)         | 38 (0x26)       |             |
| down       | FF        | 40 (0x28)         | $\mathbf 0$     |             |
|            | <b>WK</b> | 40 (0x28)         | 40 (0x28)       |             |
| PageUp     | FF        | 33(0x21)          | $\mathbf 0$     |             |
|            | <b>WK</b> | 33 (0x21)         | 33 (0x21)       |             |
| PageDown   | <b>FF</b> | 34 (0x22)         | $\mathbf 0$     |             |
|            | <b>WK</b> | 34 (0x22)         | 34 (0x22)       |             |
| menu       | FF        | 122 (0x7a)        | $\mathbf 0$     | <b>CTRL</b> |
|            | <b>WK</b> | 122 (0x7a)        | 122 (0x7a)      | <b>CTRL</b> |
| back       | FF.       | 8 (0x08)          | $\mathbf 0$     |             |
|            | <b>WK</b> | 8 (0x08)          | 8 (0x08)        |             |
| refresh    | FF        | 116 (0x74)        | $\overline{0}$  | <b>CTRL</b> |
|            | <b>WK</b> | 116 (0x74)        | 116(0x74)       | <b>CTRL</b> |
| red        | FF        | 112(0x70)         | $\overline{0}$  | <b>CTRL</b> |
|            | <b>WK</b> | 112(0x70)         | 112 (0x70)      | <b>CTRL</b> |
| green      | FF        | 113 (0x71)        | 0               | <b>CTRL</b> |

**Таблица 3 Коды кнопок пульта ДУ для обработчика onKeyPress** 

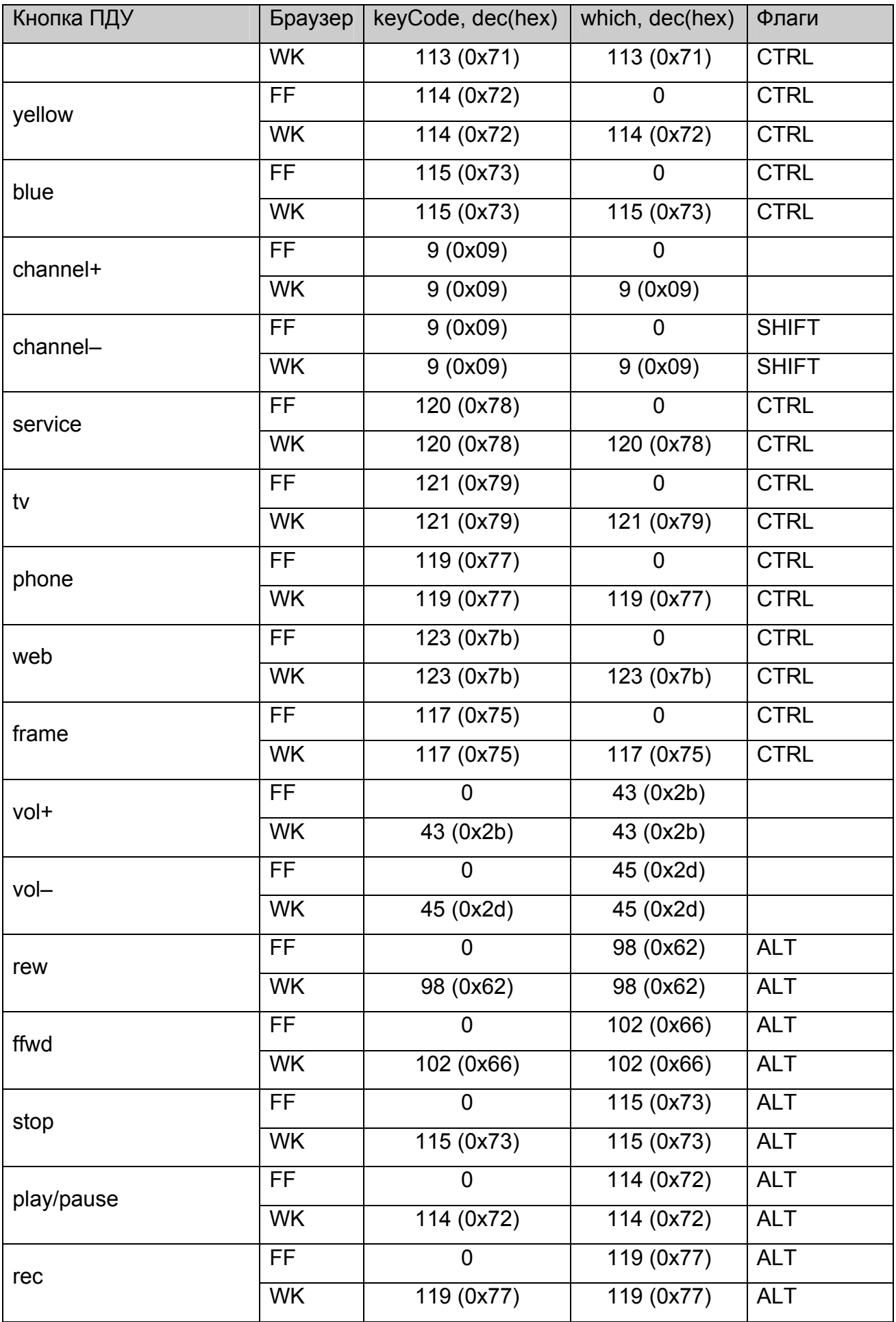

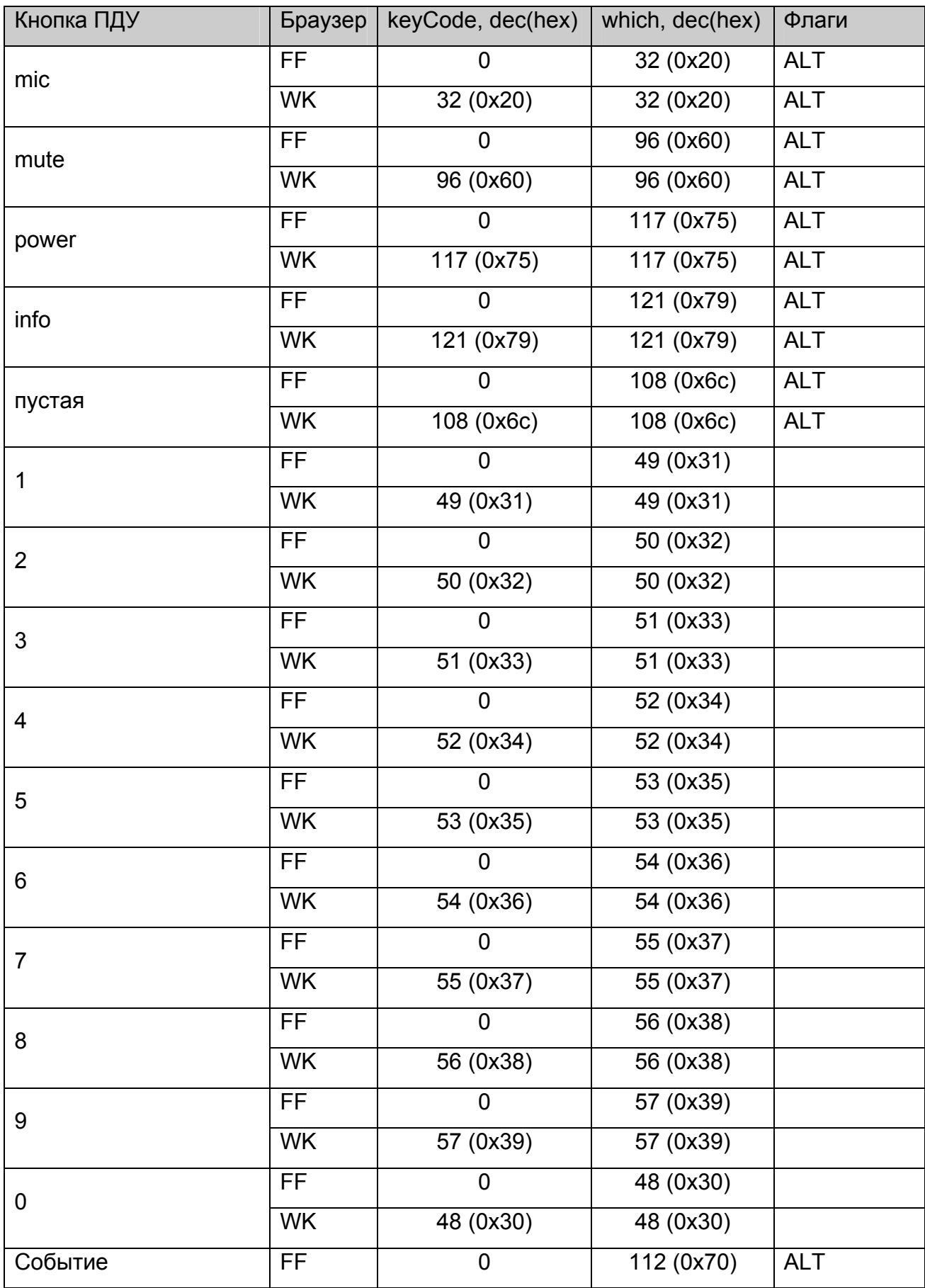

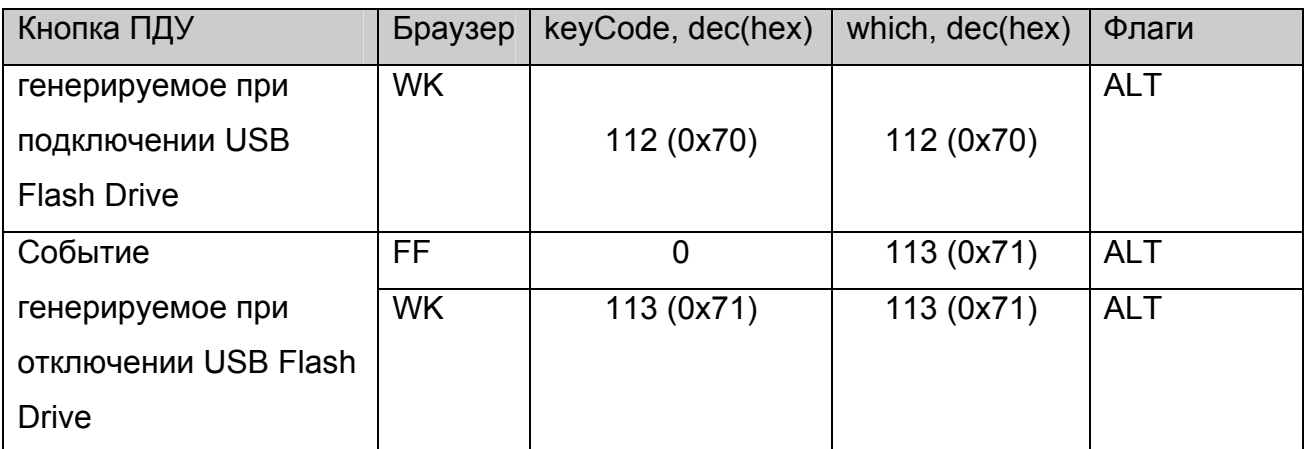

Здесь keyCode - это поле keyCode события полученного обработчиком, а which поле which события полученного обработчиком.

Здесь FF - означает Mozilla Firefox, а WK - WebKit.

Замечание 1. По сравнению с предыдущей версией изменился код для кнопки "ОК" для браузера на базе WebKit.

Замечание 2. Для того, чтобы обработчик кнопок не зависел от браузера,

рекомендуется вначале обработчика добавить следующий код:

#### var code = e.keyCode | e.which;

и в дальнейшем анализировать значение **code** как код клавиши, принимая во внимание указанные в таблице модификаторы.

Замечание 3. По сравнению с предыдущими релизами для Mozilla Firefox у всех клавиш с модификаторами CTRL+ALT, модификатор заменён на ALT.

# **Таблица для обработчика событий onKeyDown и onKeyUp**

В таблице ниже перечислены коды кнопок, которые получает обработчик события JavaScript onKeyDown и onKeyUp для браузеров Mozilla Firefox и WebKit:

| Кнопка ПДУ | keyCode, dec(hex)     | which, dec(hex) | Флаги        |
|------------|-----------------------|-----------------|--------------|
| exit       | 27 (0x1b)             | 27 (0x1b)       |              |
| ok         | $\overline{13(0x0d)}$ | 13 (0x0d)       |              |
| right      | 39 (0x27)             | 39(0x27)        |              |
| left       | 37 (0x25)             | 37 (0x25)       |              |
| up         | 38 (0x26)             | 38 (0x26)       |              |
| down       | 40 (0x28)             | 40 (0x28)       |              |
| PageUp     | 33(0x21)              | 33(0x21)        |              |
| PageDown   | 34 (0x22)             | 34 (0x22)       |              |
| menu       | 122 (0x7a)            | 122 (0x7a)      | <b>CTRL</b>  |
| back       | 8 (0x08)              | 8 (0x08)        |              |
| refresh    | 116 (0x74)            | 116 (0x74)      | <b>CTRL</b>  |
| red        | 112 (0x70)            | 112 (0x70)      | <b>CTRL</b>  |
| green      | 113 (0x71)            | 113 (0x71)      | <b>CTRL</b>  |
| yellow     | 114 (0x72)            | 114 (0x72)      | <b>CTRL</b>  |
| blue       | 115 (0x73)            | 115 (0x73)      | <b>CTRL</b>  |
| channel+   | 9(0x09)               | 9(0x09)         |              |
| channel-   | 9(0x09)               | 9(0x09)         | <b>SHIFT</b> |
| service    | 120 (0x78)            | 120 (0x78)      | <b>CTRL</b>  |
| tv         | 121 (0x79)            | 121 (0x79)      | <b>CTRL</b>  |
| phone      | 119 (0x77)            | 119 (0x77)      | <b>CTRL</b>  |
| web        | 123 (0x7b)            | 123 (0x7b)      | <b>CTRL</b>  |
| frame      | 117(0x75)             | 117(0x75)       | <b>CTRL</b>  |
| vol+       | 107(0x6b)             | 107(0x6b)       |              |
| vol-       | 109(0x6d)             | 109(0x6d)       |              |
| rew        | 66 (0x42)             | 66 (0x42)       | <b>ALT</b>   |
| ffwd       | 70 (0x46)             | 70 (0x46)       | <b>ALT</b>   |

**Таблица 4 Коды кнопок пульта ДУ для обработчиков onKeyDown и onKeyUp** 

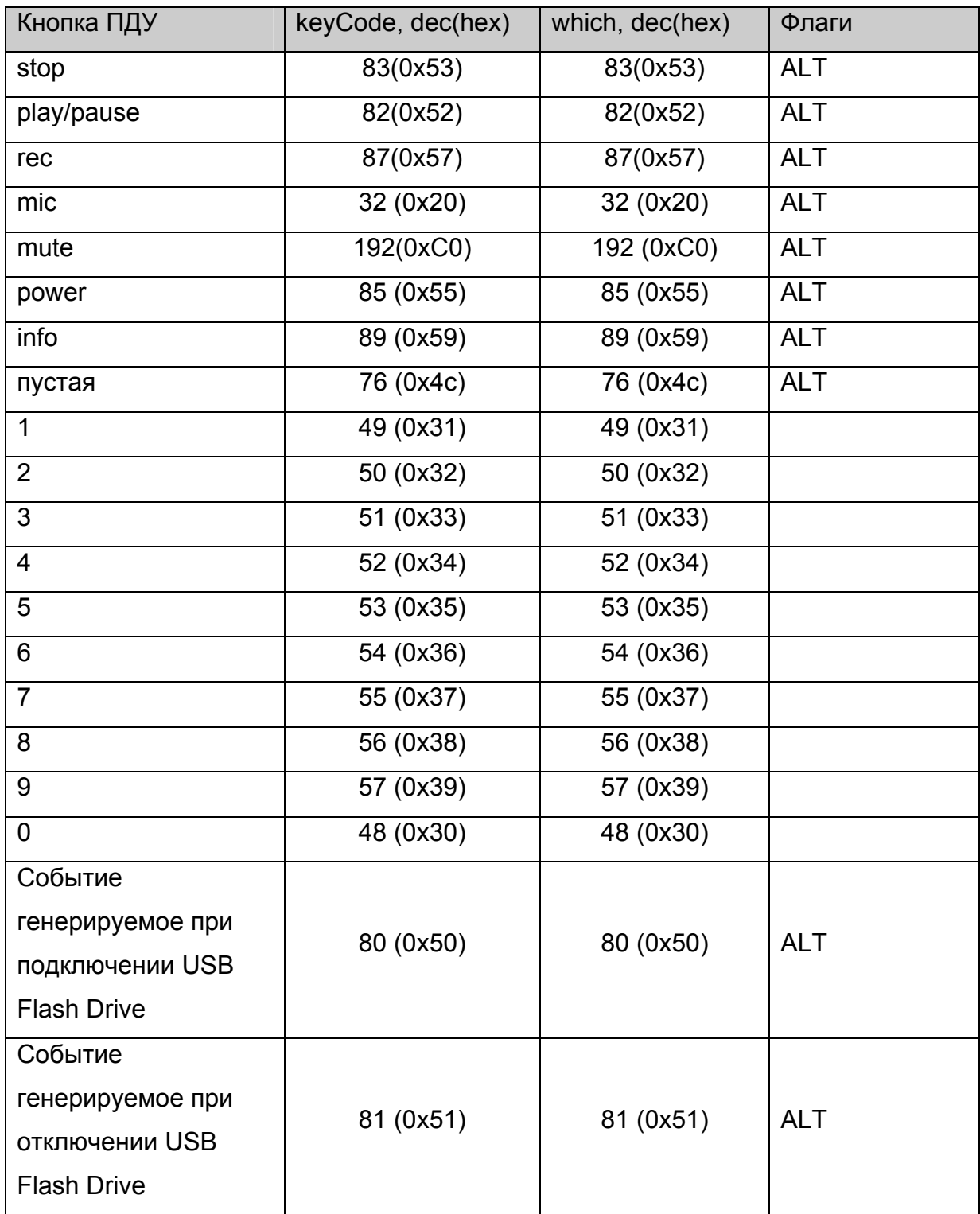

**Замечание 1.** Обработка события onKeyDown гораздо проще, чем обработка события onKeyPress, поскольку в onKeyDown коды кнопок пульта не дублируются, кроме кнопок channel+ и channel-.

# *Приложение 6. Управление индикацией на передней панели MAG200***.**

Для управления индикатором и светодиодом на передней панели можно воспользоваться вызовом функции [stb.ExecAction](#page-36-0) следующим образом:

stb.ExecAction("front\_panel param") ,

где param – строка параметров для скрипта setFpanel.sh, который выполняет вывод на переднюю панель. Параметры данного скрипта описаны в документе "Руководство\_оператора\_MAG200.pdf".
## *Приложение 7. Использование кнопок на передней панели MAG200***.**

Нажатия на кнопки на передней панели приводит к генерации события нажатия кнопки на клавиатуре. Для этого используются утилиты **fpxevent** для **FireFox** и **fpqevent** для **WebKit**. События нажатия транслируются согласно конфигурационным файлам /etc/lirc/lircrc для FireFox и /etc/lirc/lircrc.wk для WebKit. Более детальное описание работы этих утилит описано в документе "Руководство\_оператора\_MAG200.pdf".

## *Приложение 8. Переключение режима видео выхода.*

Переключение режима видео выхода можно осуществить с помощью вызова метода **[stb.ExecAction](#page-36-0)** в следующем виде:

stb.ExecAction("tvsystem mode"),

где mode может принимать следующие значения:

PAL 576p-50 720p-50 1080i-50 **NTSC** 576p-60 720p-60 1080i-60

Например stb.ExecAction("tvsystem PAL") установит видео выход в режим PAL(576i).

**Замечание.** Изменения вступят в силу после перезапуска приставки.